# PVD903-RKE2 WORKBOOK

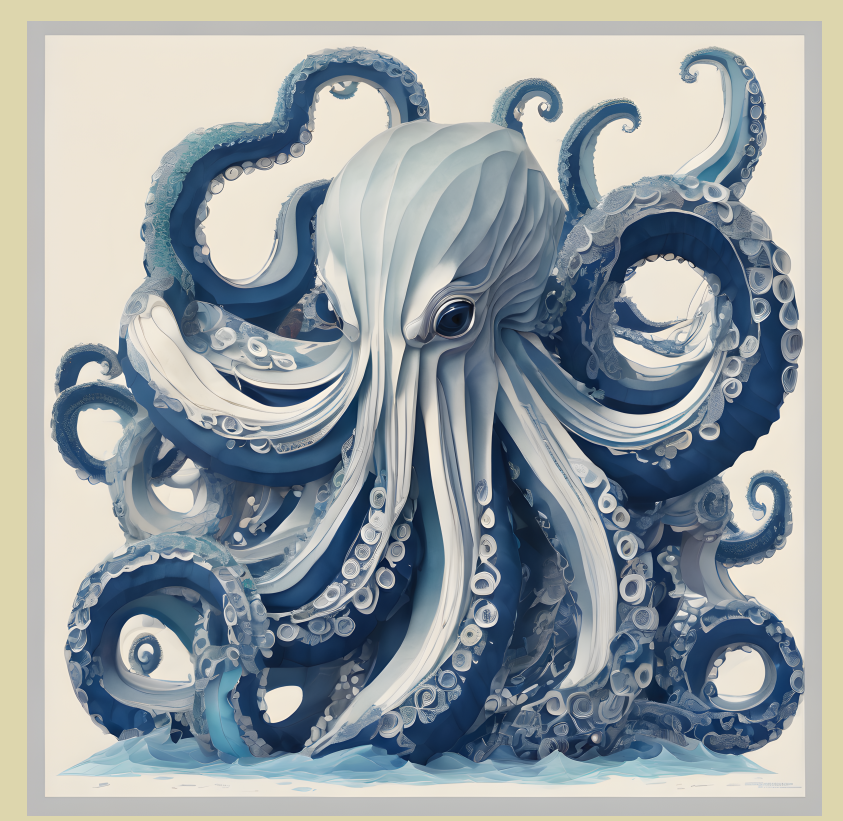

Pascal van Dam

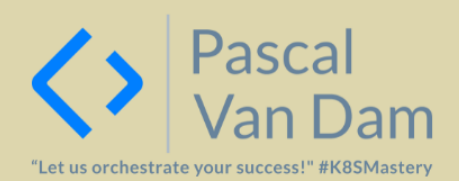

WORKSOOF

Author(s): Pascal van Dam

©PASCALVANDAM.COM - 2023

All rights reserved. No part of this book may be reproduced or transmitted in any form or by any means, electronic or mechanical, including photocopying, recording, or by an information storage and retrieval system, without permission of "PASCALVANDAM.COM".

Although every precaution has been taken to verify the accuracy of the information contained herein, "PASALVANDAM.COM" assume no responsibility for any errors or omissions. No Liability is assumed for damages that may result from the use of information contained within.

# **Contents:**

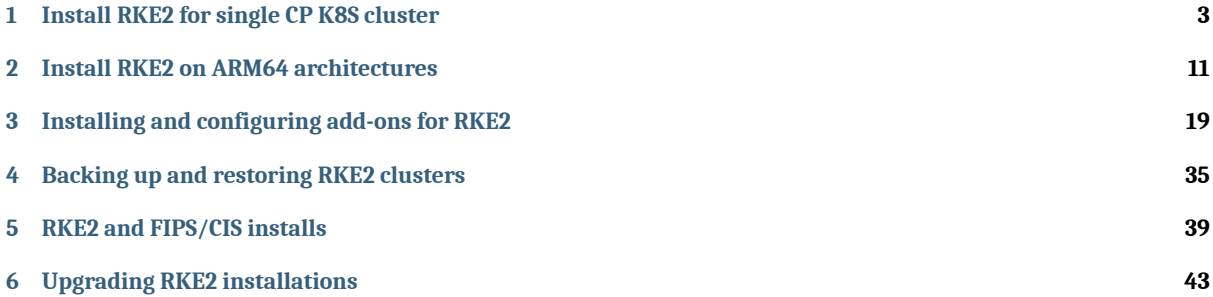

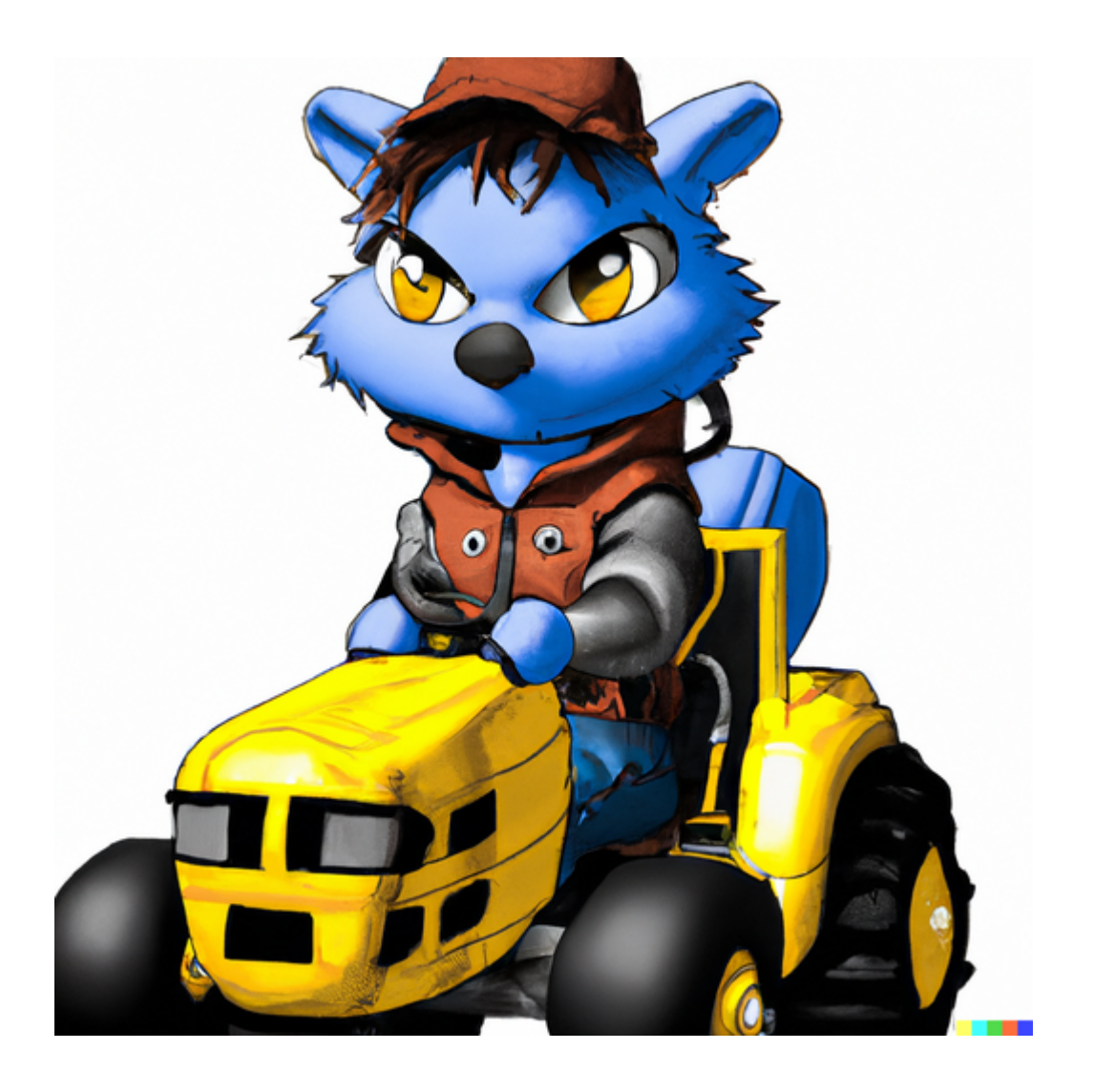

# **Install RKE2 for single CP K8S cluster**

# <span id="page-6-0"></span>**1.1 Introduction**

In this lab we get you familiar with the RKE2 installation by setting up a RKE2 cluster consisting of a single master node and 1 or 2 worker nodes. Please remember that in RKE2 lingo, a master- or controlplane node is called a rke2-server and a (worker-) node is called a rke2-agent.

# **1.1.1 Requirements**

To be able to execute this lab, you need at least 2 Ubuntu 22.04 (LTS) systems. If you would like to add more rke2-agent nodes you can always add more machines. The virtual machines must be provided with at least 4 GB Memory, 2 CPUs and enough storage to store some containers (approximately 8 GB free space should be ok). This lab has been tested on both x86\_64 (AMD64) as wel as aarch64 (ARM64) systems. So they should also work on ARM64 architectures like RPi4, RPi5, ARM64 ODROIDs, RockPi4, OrangePi4 (plus) etc. RKE2 does not support RISCV64 yet.

Furthermore, you need an Internet connection to be able to access the RKE2 distribution and download some containers from quay.io and docker.io.

In this lab we assume that there is an unprivileged user, named 'student01' available on this system. This user should be able to execute privileged commands using the sudo utility. Of course your user may have a different name, important is the access to sudo su - root privileges.

If not already done, you can create on all nodes this user as root:

- ▶ useradd -m -s /bin/bash student
- ▶ passwd student01
- ▶ echo "student ALL=(ALL) NOPASSWD: ALL" | tee /etc/sudoers.d/89-student

Login again as the user student, and proceed this lab.

Bring your installation up-to-date, using:

- ▶ sudo apt update
- ▶ sudo apt upgrade -y

If systemd or the kernel is updated during this process, you need to reboot your system. If you are not sure: reboot it anyway.

```
▶ sudo systemctl reboot
```
Install the following software requirements:

*1*

```
▶ sudo apt -y install vim info wget curl elinks man-db manpages \
      bash-completion psmisc jq ipvsadm yamllint conntrack \
      apt-transport-https pinfo
```
Execute the update of your system and the installation of the software on each node.

# **1.1.2 Network Configuration**

It is assumed that you have internet connection and for this lab that the local system firewall (UFW on Ubuntu) is disabled.

Please ensure it is disabled:

```
▶ sudo systemctl disable ufw --now
```
No further tuning of the network stack like with kubeadm is needed as the RKE2 installer binary will take care of it.

## **1.1.3 Swap**

A requirement for Kubernetes is to have swap disabled, otherwise the Kubelet service will not start on the masters and nodes. The idea of Kubernetes is to directly terminate overcommitting workloads as not to jeopardize the workload on the K8S cluster that nicely abides to the rules. Remember the principle of Cattle vs. Pets in K8S.

```
▶ sudo systemctl disable --now swap.target
```

```
▶ sudo systemctl mask swap.target
```
- ▶ sudo sed -i '/swap/d' /etc/fstab
- ▶ sudo swapoff -a

Again, repeat this on every node.

# **1.2 Install RKE2**

We will now use a 2 step process to install K8S using the RKE2 distribution on your systems:

- 1. Install RKE2 server on the system what will fulfill the role of master node for our K8S cluster.
- 2. Join the other servers that will play the role of (worker-)nodes by installing and configuring rke2-server on these.

In the examples shown here under we will have 3 systems:

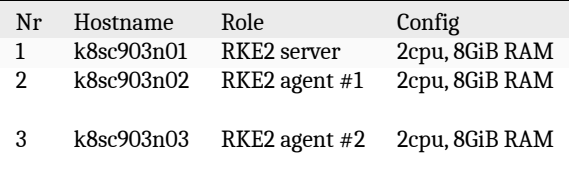

For all the steps, use your normal unprivileged user. When elevated rights are needed, the examples will clearly show the use of the prefix sudo. Do NOT, I repeat, do NOT run these commands under the root user.

## **1.2.1 Install RKE2 server node**

Log on to the system that will take the role of your RKE2 server node. On this node execute the following steps:

- Step 1: Downloading the RKE2 binary and install it as a rke2-server binary:
- ▶ curl -sfL https://get.rke2.io | sudo sh -

#### **Note:**

Not specifying the INSTALL\_RKE2\_TYPE environment variable will always result in installing a 'rke2-server' node.

• Step 2: Enabling install and configuration of the RKE2 server node

```
▶ sudo systemctl enable rke2-server.service --now
```
Now we have to wait until the systemctl command returns. In the meantime we can take a look in the installation/configuration process of the rke2-server by consulting it's log using journalctl. This can be done by backgrounding the systemctl process (Press Ctrl-Z and type bg) or by accessing the system using a new terminal session.

The optional command to view the rke2-server installation progress is:

```
▶ sudo journalctl -u rke2-server -lf
```
#### **Note:**

This will run a tail on the rke2-server log. You can abort the log viewing/following by pressing Ctrl-C

#### **Note:**

In the logs you will find a lot of error conditions and timeouts. This is normal behaviour as the different components of RKE2/K8S need to come up, find eachother and stabilize. It's all about loosely coupled components, remember?

Once the systemctl command returns we can resume with arranging our access to the RKE2/K8S cluster.

- Step 3: Create the directory .kube in your homedir and copy RKE2's kubeconfig file into it. We must not forget to set the proper owner/group to it so we can access it.
- $\blacktriangleright$  mkdir -p ~/.kube
- ▶ sudo cp /etc/rancher/rke2/rke2.yaml ~/.kube/config
- ▶ sudo chown \${USER}:\${USER} ~/.kube/config

#### **Note:**

RKE2 has a different name for the kubeconfig file as kubeadm has. For RKE2 it's called rke2.yaml and located in /etc/rancher/rke2/rke2.yaml

#### **Note:**

If not already done so, you will need to install the kubectl so that we can access our RKE2 K8S cluster. The commands for installing it are:

• Step 4: Install kubectl binary to access our cluster if not already done so:

▶ curl -LO "https://dl.k8s.io/release/\$(curl -L -s https://dl.k8s.io/release/stable.txt)/bin/ ˓<sup>→</sup>linux/amd64/kubectl"

▶ sudo install -o root -g root -m 0755 kubectl /usr/local/bin/kubectl

Now we can check if our RKE2 cluster or actually still only the rke2-server node is coming up healthy:

• Step 5: Check with kubectl get nodes if the rke-server node is healthy.

▶ kubectl get nodes

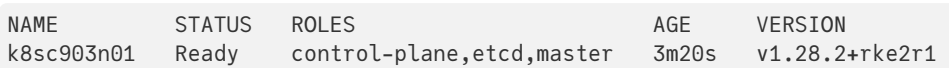

• Step 6: If the rke2-server node is not ready yet we can watch or troubleshoot the install by taking a look at the K8S engine room, the kube-system namespace:

▶ kubectl get pods

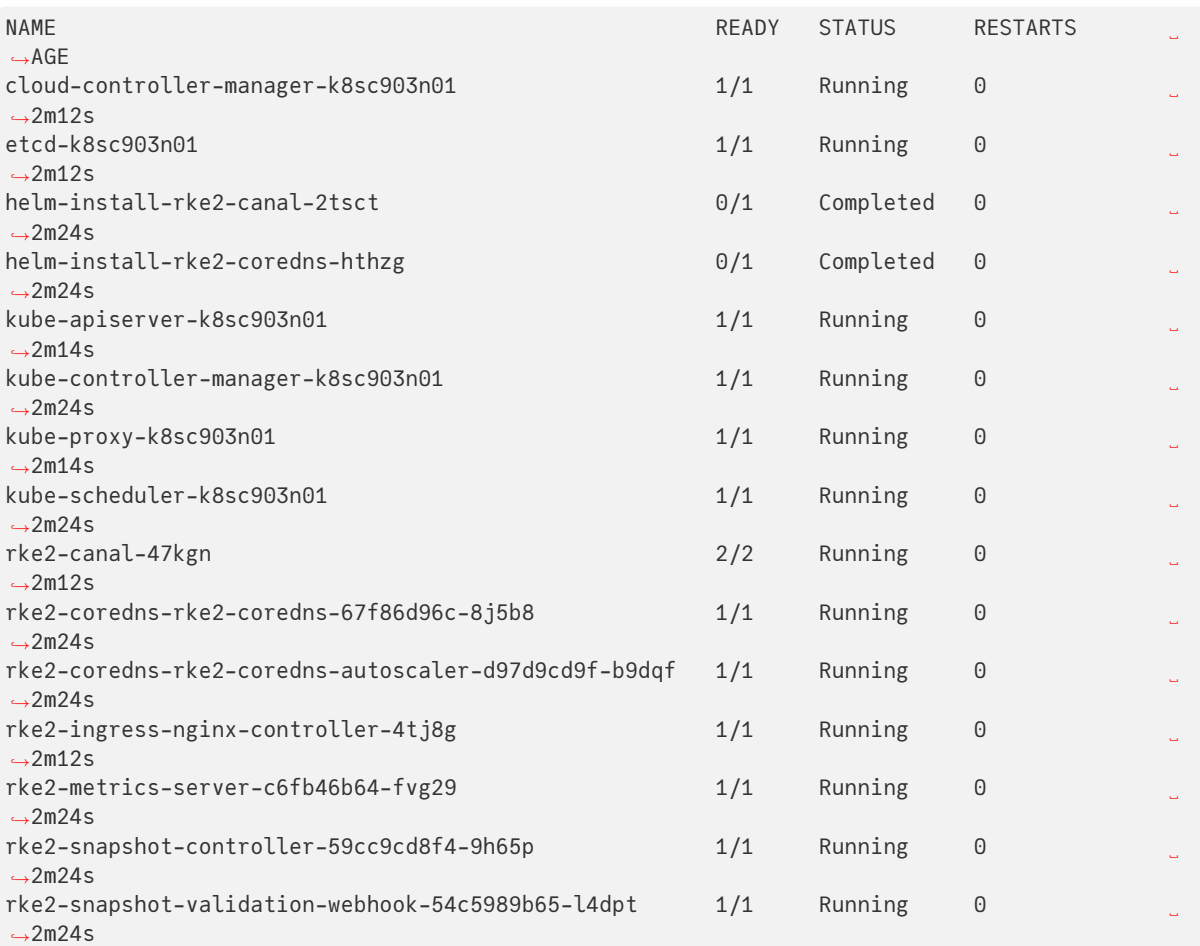

#### **Note:**

In the kube-system namespace you should be able to see all PODs either in Running or Completed state. Any other state either states that your RKE2 cluster is not (yet) ready or has some serious issues. Do check with journalctl -u rke2-server -lf for clues on the root-cause of the issue(s)

## **Note:**

By default on RKE2 server-nodes, the so called noschedule taint is not configured. This means that master nodes do allow to have customer-workload scheduled

## **1.2.2 Prepare for installing RKE2 agent node(s)**

To prepare for the installing of any RKE2 agent nodes we need to retrieve the so called node-token from the rke2-server node. This token can be found in /var/lib/rancher/rke2/server/node-token

Please lookup the token using the following command and store in a safe place. You will need it here after.

```
▶ sudo cat /var/lib/rancher/rke2/server/node-token
```
This token needs to be mentioned in a config.  $\gamma$ aml file for the rke2-agent installations on the rke2-agent nodes.

Kindly create a file called  $rke2-join-agent-config.yaml$  in your home directory and put the following info in it:

```
server: https://<rke2-server-node>:9345
token: < node-token>
```
- For server please add the hostname of your rke2-server node.
- For token please add the node-token retrieved in above step.

Your rke2-join-agent-config.yaml file should look a little like this:

```
server: https://k8sc903n01:9345
token:␣
˓→K1066bf857b5cb1b9a40d111ace22fac1177a4bdc19e6424c2a678e0b4273fb8cf5::server:ff544d6ba9b39ac62a817199d4249e39
```
#### **Note:**

This config. yaml file is the way we are going to enable and configure add-ons and customizations to our cluster later in these labs.

Now that we have create the rke2-join-agent-config. yaml file we need to copy it to each of the rke2-agent nodes that we would like to add to our cluster. In our case where we have:

- k8sc903n02
- k8sc903n03

as our rke2-nodes we are going to copy the  $r$ ke $2$ -join-agent-config.  $\gamma$  aml to each of them:

```
▶ scp rke2-agent-config.yaml k8sc903n02:
```

```
▶ scp rke2-agent-config.yaml k8sc903n03:
```
## **1.2.3 Installing and adding RKE2 agent nodes to the K8S cluster**

Please login on your the node that will become your first rke2-agent. In our case that will be the k8sc903n02.

We need to execute the following 4 steps to join the rke2-agent to the existing rke2-server:

• Step 1: We need to install the RKE2 agent binary.

```
▶ curl -sfL https://get.rke2.io | sudo INSTALL_RKE2_TYPE="agent" sh -
```
# **Note:**

This is of course actually the same command we executed on the rke2-server node, but now we have set the IN-STALL\_RKE2\_TYPE="agent" ENV var.

- Step 2: We need to copy the  $rk$ e $2$ -join-agent-config. yaml file we crafted on the rke $2$ -server and copy it to the proper RKE2 directory, so the RKE2 agent install process can use the information it to join our rke2-agent to the already available rke2-server.
- ▶ sudo mkdir -p /etc/rancher/rke2
- ▶ sudo cp rke2-join-agent-config.yaml /etc/rancher/rke2/config.yaml
	- Step 3: Now we need to enable and install the rke2-agent service.
- ▶ sudo systemctl enable rke2-agent --now

Now we have to wait once more until the systemctl command returns. In the meantime we can take a look in the installation/configuration process of the rke2-agent by consulting it's log using journalctl. This can be done by backgrounding the systemctl process (Press Ctrl-Z and type bg) or by accessing the system using a new terminal session.

The optional command to view the rke2-server installation progress is:

```
▶ sudo journalctl -u rke2-agent -lf
```
#### **Note:**

This will run a tail on the rke2-agent log. You can abort the log viewing/following by pressing Ctrl-C

#### **Note:**

In the logs you will find a lot of error conditions and timeouts. This is normal behaviour as the different components of RKE2/K8S need to come up, find eachother and stabilize. Once more, it's all about loosely coupled components, remember?

Once the systemctl command returns we can resume with checking if our rke2-agent has joined our K8S cluster.

• Step 4: Verifying if our rke2-agent node has succesfully joined the cluster. For this we go back to the rke2-server node, in the example case, k8sc903n01 and use kubectl get nodes to ascertain that the new rke2-node has been added to the K8S cluster.

▶ kubectl get nodes

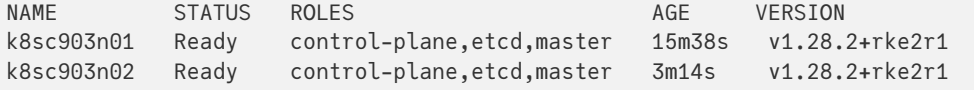

You can repeat adding more rke2-agents by repeating the above 3 or 4 steps.

Ţ.

# **1.2.4 Validating our RKE2 K8S cluster**

If all the nodes have been joined, we can validate our cluster. For this we are going to verify the cluster in a number of steps:

• Step 1: Verify if all the nodes are up-and-ready

```
▶ kubectl get nodes
```
For a 1x rke2-server, 2 rke2-agents cluster the output would look like this: .. code-block:: console

NAME STATUS ROLES AGE VERSION k8sc903n01 Ready control-plane,etcd,master 18m42s v1.28.2+rke2r1 k8sc903n02 Ready control-plane,etcd,master 6m18s v1.28.2+rke2r1 k8sc903n03 Ready control-plane,etcd,master 3m18s v1.28.2+rke2r1

The status should be ready. If not we need to check the node(s) with kubectl describe node <node-name>

- Step 2: Verify the healthiness of the K8S engine room:
- ▶ kubectl get pods -n kube-system -n node

On the master node the following static PODS should be in Running state and no 'recent' restarts should be mentioned:

- 1. cloud-controller-manager
- 2. etcd
- 3. kube-apiserver
- 4. controller-manager
- 5. kuber-scheduler

For each of the nodes (server and agents) you should see an instance of the following PODs, state should be Running:

- 1. rke2-canal
- 2. kube-proxy
- 3. rke2-ingress-nginx-controller

On a 2-node cluster you should see 2 instances of each. On a 3-node cluster you should see of course 3 instances of the above PODs. They are running managed by so called DaemonSets, making sure that every node will have each once instance of these specific PODs

More PODs will be running in the kube-system namespace. Check the rke2-coredns-rke2-coredns Pods in particular. Also these should have state Running. They are of great importance as they will provide the service discovery / hostname resolving in our cluster.

The PODs with names helm-install-\* having states like 'Completed' are of no concern. It means these PODs that have been created by K8S Jobs have done their work succesfully. In this case bringing up the Container Network Interface (CNI) CANAL DaemonSet and the coredns Deployment.

#### **Note:**

In the kube-system namespace you should be able to see all PODs either in Running or Completed state. Any other state either states that your RKE2 cluster is not (yet) ready or has some serious issues. Do check with journalctl -u rke2-server -lf on the rke2-server node or journalctl -u rke2-agent on the rke2-agent nodes for clues on the root-cause of the issue(s)

# **Install RKE2 on ARM64 architectures**

# <span id="page-14-0"></span>**2.1 Introduction**

In this lab we are going to work with installing RKE2 on non x86\_64 / AMD64 architectures like aarch64 / ARM64

# **2.1.1 Requirements**

To be able to execute this lab, you need at least 2 Ubuntu 22.04 (LTS) systems on ARM64. These systems can be for example Raspberry PI4s, Rock5b, OrangePI5 etc. If you would like to add more rke2-agent nodes you can always add more machines. The ARM systems must have been equipped with at least 4 GB Memory and enough storage to store some containers (approximately 8 GB free space should be ok). Mind the RKE2 does not support RISCV64 based systems yet.

Furthermore, you need an Internet connection to be able to access the RKE2 distribution and download some containers from quay.io and docker.io.

In this lab we assume that there is an unprivileged user, named 'student01' available on this system. This user should be able to execute privileged commands using the sudo utility. Of course your user may have a different name, important is the access to sudo su - root privileges.

If not already done, you can create on all nodes this user as root:

```
$> useradd -m -s /bin/bash student
```
\$> passwd student01

```
$> echo "student ALL=(ALL) NOPASSWD: ALL" | tee /etc/sudoers.d/89-student
```
Login again as the user student, and proceed this lab.

Bring your installation up-to-date, using:

▶ sudo apt update

```
▶ sudo apt upgrade -y
```
If systemd or the kernel is updated during this process, you need to reboot your system. If you are not sure: reboot it anyway.

```
▶ sudo systemctl reboot
```
Install the following software requirements:

```
▶ sudo apt -y install vim info wget curl elinks man-db manpages \
      bash-completion psmisc jq ipvsadm yamllint conntrack \
      apt-transport-https pinfo
```
Execute the update of your system and the installation of the software on each node.

*2*

# **2.1.2 Network Configuration**

It is assumed that you have internet connection and for this lab that the local system firewall (UFW on Ubuntu) is disabled. Please ensure it is disabled:

▶ sudo systemctl disable ufw --now

No further tuning of the network stack like with kubeadm is needed as the RKE2 installer binary will take care of it.

## **2.1.3 Swap**

A requirement for Kubernetes is to have swap disabled, otherwise the Kubelet service will not start on the masters and nodes. The idea of Kubernetes is to directly terminate overcommitting workloads as not to jeopardize the workload on the K8S cluster that nicely abides to the rules. Remember the principle of Cattle vs. Pets in K8S.

- ▶ sudo systemctl disable --now swap.target
- ▶ sudo systemctl mask swap.target
- ▶ sudo sed -i '/swap/d' /etc/fstab
- ▶ sudo swapoff -a

Again, repeat this on every node.

# **2.1.4 Raspberry Pi OS**

#### **Note:**

You can skip this part if you are not running Rapberry Pi OS. So if you are setting RKE2 up on a Raspberry PI but running with Ubuntu 22.04 LTS or with another ARM64 based system running Ubuntu 22.04, you will not have to do these preparations.

If your ARM64 system is a Raspberry PI running Raspberry PI OS it currently lacks the configuration of cgroups-v2 in the kernel commandline. This will prevent RKE2 or any K8S version from installing on your system. In order to fix this you will need to edit your /boot/cmdline.txt and the kernel options cgroup\_enable=memory cgroup\_memory=1 to it like this:

console=serial0,115200 console=tty1 root=PARTUUID=<redacted> rootfstype=ext4 fsck.repair=yes␣ ˓<sup>→</sup>rootwait cgroup\_enable=memory cgroup\_memory=1

After you have changed the file you will need to reboot your Raspberry PI:

▶ sudo reboot

As Raspberry PI OS does not by default install the *iptables* package, we will need to do that manually on these platforms:

▶ sudo apt install iptables -y

# **2.2 Install RKE2**

We will now use a 2 step process to install K8S using the RKE2 distribution on your systems:

- 1. Install RKE2 server on the system what will fulfill the role of master node for our K8S cluster.
- 2. Join the other servers that will play the role of (worker-)nodes by installing and configuring rke2-server on these.

In the examples shown here under we will have 3 systems:

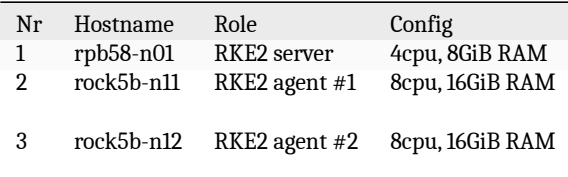

For all the steps, use your normal unprivileged user. When elevated rights are needed, the examples will clearly show the use of the prefix sudo. Do NOT, I repeat, do NOT run these commands under the root user.

# **2.2.1 Install RKE2 server node**

For ARM64 based architectures we need to do this step a little bit different from X86\_64/AMD64 based architectures. The reason for this is that the first release where RKE2 supports ARM64 platforms is:  $v1.27.3+rke2r1$ . And event that one is from experience still flaky. When we are using the default install instructions it will still try to happily install a v1.26.x version for us that simply isn't available for ARM64. We can use ENV variables however to request RKE2 to install a version that does have ARM64 support and runs stable. We will choose version  $v1.27.8+rke2r1$  for our setup.

Log on to the system that will take the role of your RKE2 server node. On this node execute the following steps:

• Step 1: Downloading the RKE2 binary version v1.27.8+rke2r1

▶ curl -sfL https://get.rke2.io | sudo INSTALL\_RKE2\_VERSION=v1.27.8+rke2r1 sh -

#### **Note:**

Not specifying the INSTALL\_RKE2\_TYPE environment variable will always result in installing a 'rke2-server' node.

#### **Note:**

If you want you can install later version from the 1.27 or the 1.28 release. Kindly look at:

- <https://docs.rke2.io/release-notes/v1.27.X>
- <https://docs.rke2.io/release-notes/v1.28.X>
- etc.

which versions are available to you.

• Step 2: Enabling install and configuration of the RKE2 server node

```
▶ sudo systemctl enable rke2-server.service --now
```
Now we have to wait until the systemctl command returns. In the meantime we can take a look in the installation/configuration process of the rke2-server by consulting it's log using journalctl. This can be done by backgrounding the systemctl process (Press Ctrl-Z and type bg) or by accessing the system using a new terminal session.

The optional command to view the rke2-server installation progress is:

▶ sudo journalctl -u rke2-server -lf

#### **Note:**

This will run a tail on the rke2-server log. You can abort the log viewing/following by pressing Ctrl-C

#### **Note:**

In the logs you will find a lot of error conditions and timeouts. This is normal behaviour as the different components of RKE2/K8S need to come up, find eachother and stabilize. It's all about loosely coupled components, remember?

Once the systemctl command returns we can resume with arranging our access to the RKE2/K8S cluster.

- Step 3: Create the directory .kube in your homedir and copy RKE2's kubeconfig file into it. We must not forget to set the proper owner/group to it so we can access it.
- ▶ mkdir -p ~/.kube
- ▶ sudo cp /etc/rancher/rke2/rke2.yaml ~/.kube/config
- ▶ sudo chown \${USER}:\${USER} ~/.kube/config

#### **Note:**

RKE2 has a different name for the kubeconfig file as kubeadm has. For RKE2 it's called rke2.yaml and located in /etc/rancher/rke2/rke2.yaml

#### **Note:**

If not already done so, you will need to install the kubectl so that we can access our RKE2 K8S cluster. The commands for installing it are:

• Step 4: Install kubectl binary to access our cluster if not already done so:

```
▶ curl -LO "https://dl.k8s.io/release/$(curl -L -s https://dl.k8s.io/release/stable.txt)/bin/
˓→linux/amd64/kubectl"
```
▶ sudo install -o root -g root -m 0755 kubectl /usr/local/bin/kubectl

Now we can check if our RKE2 cluster or actually still only the rke2-server node is coming up healthy:

• Step 5: Check with kubectl get nodes if the rke-server node is healthy.

▶ kubectl get nodes

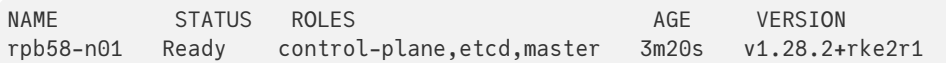

• Step 6: If the rke2-server node is not ready yet we can watch or troubleshoot the install by taking a look at the K8S engine room, the kube-system namespace:

▶ kubectl get pods

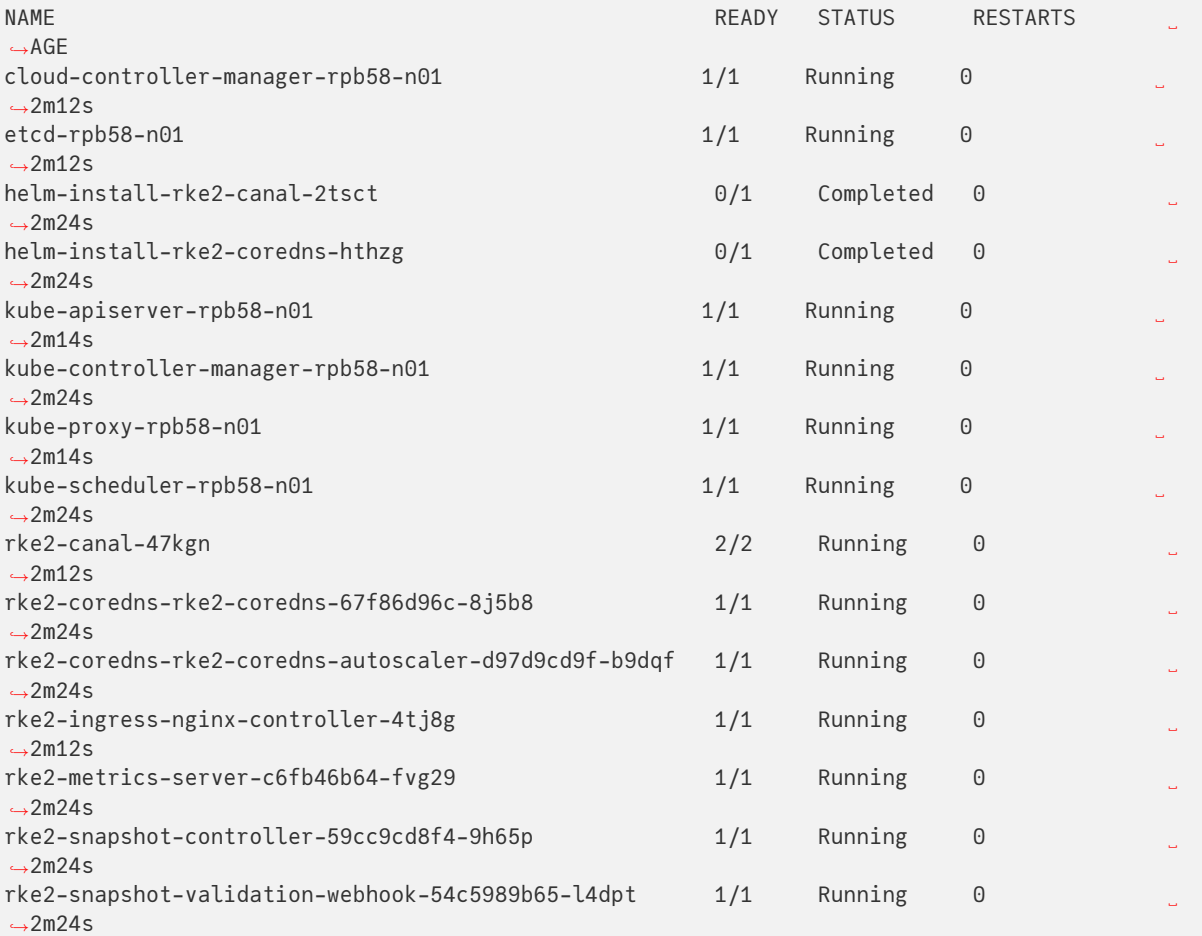

## **Note:**

In the kube-system namespace you should be able to see all PODs either in Running or Completed state. Any other state either states that your RKE2 cluster is not (yet) ready or has some serious issues. Do check with journalctl -u rke2-server -lf for clues on the root-cause of the issue(s)

## **Note:**

By default on RKE2 server-nodes, the so called noschedule taint is not configured. This means that master nodes do allow to have customer-workload scheduled

# **2.2.2 Prepare for installing RKE2 agent node(s)**

To prepare for the installing of any RKE2 agent nodes we need to retrieve the so called node-token from the rke2-server node. This token can be found in /var/lib/rancher/rke2/server/node-token

Please lookup the token using the following command and store in a safe place. You will need it here after.

▶ sudo cat /var/lib/rancher/rke2/server/node-token

This token needs to be mentioned in a config.yaml file for the rke2-agent installations on the rke2-agent nodes.

Kindly create a file called  $rke2-join-agent-config.$  yaml in your home directory and put the following info in it:

u

```
server: https://<rke2-server-node>:9345
token: < node-token>
```
- For server please add the hostname of your rke2-server node.
- $\cdot$  For  $\frac{token}{break}$  please add the node-token retrieved in above step.

Your rke2-join-agent-config.yaml file should look a little like this:

#### server: https://rpb58-n01:9345 token:␣

˓<sup>→</sup>K1066bf857b5cb1b9a40d111ace22fac1177a4bdc19e6424c2a678e0b4273fb8cf5::server:ff544d6ba9b39ac62a817199d4249e39

#### **Note:**

This config.yaml file is the way we are going to enable and configure add-ons and customizations to our cluster later in these labs.

Now that we have create the  $rke2-join-agent-config.yaml$  file we need to copy it to each of the rke2-agent nodes that we would like to add to our cluster. In our case where we have:

- rock5b-n11
- rock5b-n12

as our rke2-nodes we are going to copy the rke2-join-agent-config.yaml to each of them:

- ▶ scp rke2-join-agent-config.yaml rock5b-n11:
- ▶ scp rke2-join-agent-config.yaml rock5b-n12:

# **2.2.3 Installing and adding RKE2 agent nodes to the K8S cluster**

Please login on your the node that will become your first rke2-agent. In our case that will be the rock5b-n11.

We need to execute the following 4 steps to join the rke2-agent to the existing rke2-server:

• Step 1: We need to install the RKE2 agent binary. Please note this needs to be the same INSTALL\_RKE2\_VERSION as we used on the server.

```
▶ curl -sfL https://get.rke2.io | sudo INSTALL_RKE2_VERSION=v1.27.8+rke2r1 INSTALL_RKE2_TYPE=
 →"agent" sh -
```
#### **Note:**

This is of course actually the same command we executed on the rke2-server node, but now we have set the IN-STALL\_RKE2\_TYPE="agent" ENV var.

- Step 2: We need to copy the agent-config. yaml file we crafted on the rke2-server and copy it to the proper RKE2 directory, so the RKE2 agent install process can use the information it to join our rke2-agent to the already available rke2-server.
- ▶ sudo mkdir -p /etc/rancher/rke2
- ▶ sudo cp rke2-join-agent-config.yaml /etc/rancher/rke2/config.yaml
	- Step 3: Now we need to enable and install the rke2-agent service.

```
▶ sudo systemctl enable rke2-agent --now
```
Now we have to wait once more until the systemctl command returns. In the meantime we can take a look in the installation/configuration process of the rke2-agent by consulting it's log using journalctl. This can be done by backgrounding the systemctl process (Press Ctrl-Z and type bg) or by accessing the system using a new terminal session.

The optional command to view the rke2-server installation progress is:

```
▶ sudo journalctl -u rke2-agent -lf
```
#### **Note:**

This will run a tail on the rke2-agent log. You can abort the log viewing/following by pressing Ctrl-C

#### **Note:**

In the logs you will find a lot of error conditions and timeouts. This is normal behaviour as the different components of RKE2/K8S need to come up, find eachother and stabilize. Once more, it's all about loosely coupled components, remember?

Once the systemctl command returns we can resume with checking if our rke2-agent has joined our K8S cluster.

• Step 4: Verifying if our rke2-agent node has succesfully joined the cluster. For this we go back to the rke2-server node, in the example case, rpb58-n01 and use kubectl get nodes to ascertain that the new rke2-node has been added to the K8S cluster.

▶ kubectl get nodes

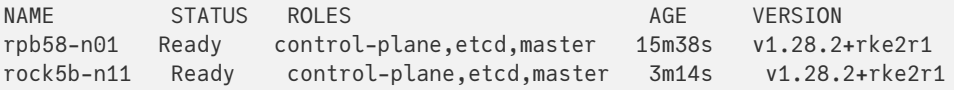

You can repeat adding more rke2-agents by repeating the above 3 or 4 steps.

## **2.2.4 Validating our RKE2 K8S cluster**

If all the nodes have been joined, we can validate our cluster. For this we are going to verify the cluster in a number of steps:

- Step 1: Verify if all the nodes are up-and-ready
- ▶ kubectl get nodes

For a 1x rke2-server, 2 rke2-agents cluster the output would look like this: .. code-block:: console

NAME STATUS ROLES AGE VERSION rpb58-n01 Ready control-plane,etcd,master 18m42s v1.28.2+rke2r1 rock5b-n11 Ready control-plane,etcd,master 6m18s v1.28.2+rke2r1 rock5b-n12 Ready control-plane,etcd,master 3m18s v1.28.2+rke2r1

The status should be ready. If not we need to check the node(s) with kubectl describe node <node-name>

- Step 2: Verify the healthiness of the K8S engine room:
- ▶ kubectl get pods -n kube-system -n node

On the master node the following static PODS should be in Running state and no 'recent' restarts should be mentioned:

1. cloud-controller-manager

2. etcd

- 3. kube-apiserver
- 4. controller-manager
- 5. kuber-scheduler

For each of the nodes (server and agents) you should see an instance of the following PODs, state should be Running:

- 1. rke2-canal
- 2. kube-proxy
- 3. rke2-ingress-nginx-controller

On a 2-node cluster you should see 2 instances of each. On a 3-node cluster you should see of course 3 instances of the above PODs. They are running managed by so called DaemonSets, making sure that every node will have each once instance of these specific PODs

More PODs will be running in the kube-system namespace. Check the rke2-coredns-rke2-coredns Pods in particular. Also these should have state Running. They are of great importance as they will provide the service discovery / hostname resolving in our cluster.

The PODs with names helm-install-\* having states like 'Completed' are of no concern. It means these PODs that have been created by K8S Jobs have done their work succesfully. In this case bringing up the Container Network Interface (CNI) CANAL DaemonSet and the coredns Deployment.

## **Note:**

In the kube-system namespace you should be able to see all PODs either in Running or Completed state. Any other state either states that your RKE2 cluster is not (yet) ready or has some serious issues. Do check with journalctl -u rke2-server -lf on the rke2-server node or journalctl -u rke2-agent on the rke2-agent nodes for clues on the root-cause of the issue(s)

# <span id="page-22-0"></span>**Installing and configuring add-ons for RKE2**

# **3.1 Introduction**

In this lab we are going to work with installing RKE2 with supplied add-ons and we will learn how to configure these.

We will practice using/configuring the boxed-in add-ons:

- RKE2 supplied metrics server
- RKE2 supplied Ingress-nginx controller

And we will practice installing and configuring our own add-ons:

- OpenEBS storage provisioner
- Cilium Container Network Interface

# **3.2 Requirements**

A working RKE2 cluster on AMD64 or ARM64.

# **3.3 Boxed in add-ons**

Out of the box RKE2 supplies you with:

- 1. Canal CNI for K8S Networking
- 2. CoreDNS for K8S DNS services and service discovery
- 3. K8S Metrics Server for insights in resource usage using kubectl top etc.
- 4. ETCD snapshot controller for backing up and restoring the ETCD cluster database
- 5. Ingress controller of the type Ingress-nginx
- 6. Helm controller to install additional components using Helm charts

In this part we will focus on working with the K8S Metrics Server and the Ingress-nginx controller

*3*

# **3.3.1 K8S Metrics Server**

We don't need to configure anything for the Metrics Server and can use it out of the box:

```
▶ kubectl top nodes
```
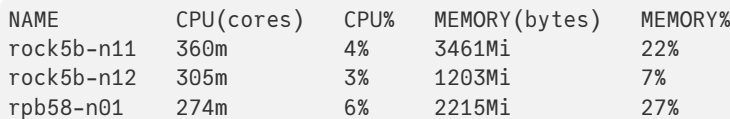

This will show use the resource usage of each node in our cluster.

With kubectl top pods we can see the resource usage of the PODs in a certain namespace:

```
▶ kubectl top pods -n default
```

```
NAME CPU(cores) MEMORY(bytes)
tst-containers-68c464d94f-b65nm 7m 8Mi
```
**Note:**

The K8S Metrics Server will also provide metrics for K8S Horizontal Pod Autoscaling (HPA)

# **3.3.2 Ingress-nginx controller**

#### **Architecture**

Let's look at how the ingress-nginx controller is deployed with RKE2:

▶ kubectl get pods -n kube-system -l app.kubernetes.io/name=rke2-ingress-nginx

This will display all PODs belonging to the ingress-nginx-controller.

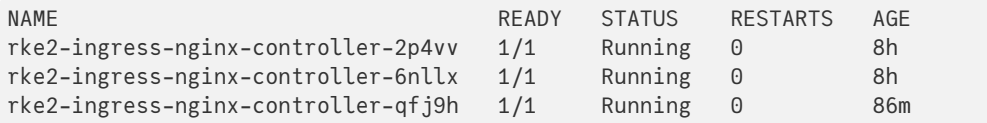

Note that it's deployed as a daemonset. The single generated name part to the POD name will hint at it and a kubectl get ds rke2-ingress-nginx-controller -n kube-system will prove it.

As these are PODs in a DaemonSet we do not get access to them using a service. PODs in a DaemonSet are normally accessed using the NODE IP addresses and can use so called low ports.

To access the ingress-nginx-controller we can use a command like:

▶ curl -k https://rock5b-n12

You will receive output like:

```
Trying 10.8.62.238:443...
* Connected to rock5b-n11 (10.8.62.238) port 443 (#0)
* ALPN: offers h2,http/1.1
* TLSv1.3 (OUT), TLS handshake, Client hello (1):
* TLSv1.3 (IN), TLS handshake, Server hello (2):* TLSv1.2 (IN), TLS handshake, Certificate (11):
* TLSv1.2 (IN), TLS handshake, Server key exchange (12):
* TLSv1.2 (IN), TLS handshake, Server finished (14):
* TLSv1.2 (OUT), TLS handshake, Client key exchange (16):
* TLSv1.2 (OUT), TLS change cipher, Change cipher spec (1):
* TLSv1.2 (OUT), TLS handshake, Finished (20):
* TLSv1.2 (IN), TLS handshake, Finished (20):
* SSL connection using TLSv1.2 / ECDHE-RSA-AES128-GCM-SHA256
* ALPN: server accepted h2
* Server certificate:
* subject: O=Acme Co; CN=Kubernetes Ingress Controller Fake Certificate
* start date: Dec 8 23:23:28 2023 GMT
* expire date: Dec 7 23:23:28 2024 GMT
* issuer: O=Acme Co; CN=Kubernetes Ingress Controller Fake Certificate
* SSL certificate verify result: self-signed certificate (18), continuing anyway.
* using HTTP/2
* h2h3 [:method: GET]
* h2h3 [:path: /]
* h2h3 [:scheme: https]
* h2h3 [:authority: rock5b-n11]
* h2h3 [user-agent: curl/7.88.1]
* h2h3 [accept: */*]
* Using Stream ID: 1 (easy handle 0x5556038fca90)
> GET / HTTP/2
> Host: rock5b-n11
> user-agent: curl/7.88.1
> accept: */*
>
< HTTP/2 404
< date: Sat, 09 Dec 2023 08:24:46 GMT
< content-type: text/html
< content-length: 146
< strict-transport-security: max-age=15724800; includeSubDomains
\prec<sub>html</sub></sub>
<head><title>404 Not Found</title></head>
<body>
<center><h1>404 Not Found</h1></center>
<hr><center>nginx</center>
</body>
</html>
* Connection #0 to host rock5b-n11 left intact
```
This is definitely coming from the ingress-nginx-controller as you can see from the server certificate part of the output.

When you are connecting to the Ingress Controller on port 80 or 443 on any of your nodes this will connect you to the appropriate service as directed by the Ingress API resource. Mind the difference between the Controller (aka the software) and the Ingress aka the configuration telling the Controller what to serve when someone is connecting to it. You can place a LB that using a Virtual IP (VIP) address that will connect you to any node that has the Ingress Controller listening on port 80 and/or 443.

#### **Using the Ingress controller**

Let's deploy 2 microservices, a blue and a green one that will show some ASCII art in color.

#### **Deploying the demo-blue microservice**

1. Creating the demo-blue deployment

Listing 1: deploy-demo-blue.yaml

```
1 apiVersion: apps/v1
2 kind: Deployment
3 metadata:
4 labels:
5 app: demo-blue
6 name: demo-blue
7 spec:
8 replicas: 3
9 selector:
10 matchLabels:
11 app: demo-blue
12 strategy: {}
13 template:
14 metadata:
15 labels:
16 app: demo-blue
17 spec:
18 containers:
19 - image: quay.io/pamvdam/containers:1.4
20 name: containers
21 env:
22 - name: COLOR
23 value: blue
24 ports:
25 - containerPort: 8080
```
2. Creating the demo-blue service

Create a file called svc-blue.yaml with the following content:

Listing 2: svc-blue.yaml

```
1 apiVersion: v1
2 kind: Service
3 metadata:
4 labels:
5 app: demo-blue
6 name: demo-blue
7 spec:
8 ports:
9 - port: 8080
10 protocol: TCP
11 targetPort: 8080
12 selector:
```

```
13 app: demo-blue
```
#### **Deploying the demo-green microservice**

1. Creating the demo-green deployment

```
Listing 3: deploy-demo-blue.yaml
```

```
1 apiVersion: apps/v1
2 kind: Deployment
3 metadata:
4 labels:
5 app: demo-green
6 name: demo-green
7 spec:
8 replicas: 3
9 selector:
10 matchLabels:
11 app: demo-green
12 strategy: {}
13 template:
14 metadata:
15 ....crauata:<br>16 labels:
16 app: demo-green
17 spec:
18 containers:
19 - image: quay.io/pamvdam/containers:1.4
20 name: containers
21 env:
<sup>22</sup> - name: COLOR
23 value: green
24 ports:
25 - containerPort: 8080
```
2. Creating the demo-green service Create a file called svc-green.yaml with the following content:

Listing 4: svc-blue.yaml

```
1 apiVersion: v1
2 kind: Service
3 metadata:
4 labels:
5 app: demo-green
6 app. demo-green<br>6 name: demo-green
7 spec:
8 ports:
9 - port: 8080
10 protocol: TCP
11 targetPort: 8080
12 selector:
13 app: demo-green
```
#### **Configuring ingress for both microservices**

1. Create a file called demo-ingress.yaml with the following content:

```
Listing 5: deploy-ingress.yaml
```

```
1 apiVersion: networking.k8s.io/v1
2 kind: Ingress
3 metadata:
4 creationTimestamp: null
5 name: containers
6 spec:
7 rules:
8 - host: blue.containers.k8s
9 http:
10 paths:
n = backend:
12 service:
13 name: demo-blue
14 port:
15 number: 8080
16 path: /
17 pathType: Exact
18 - host: green.containers.k8s
19 http:
20 paths:
21 - backend:
22 service:
23 name: demo-green
24 port:
25 number: 8080
26 path: /
27 pathType: Exact
```
1. Apply the ingress (configuration):

kubectl apply -f demo-ingress.yaml

#### **Configuring ingress for both microservices**

1. Testing the access through the ingress for the blue service

curl -H 'Host: blue.containers.k8s' rpb58-n01

#### Listing 6: curl-blue.out

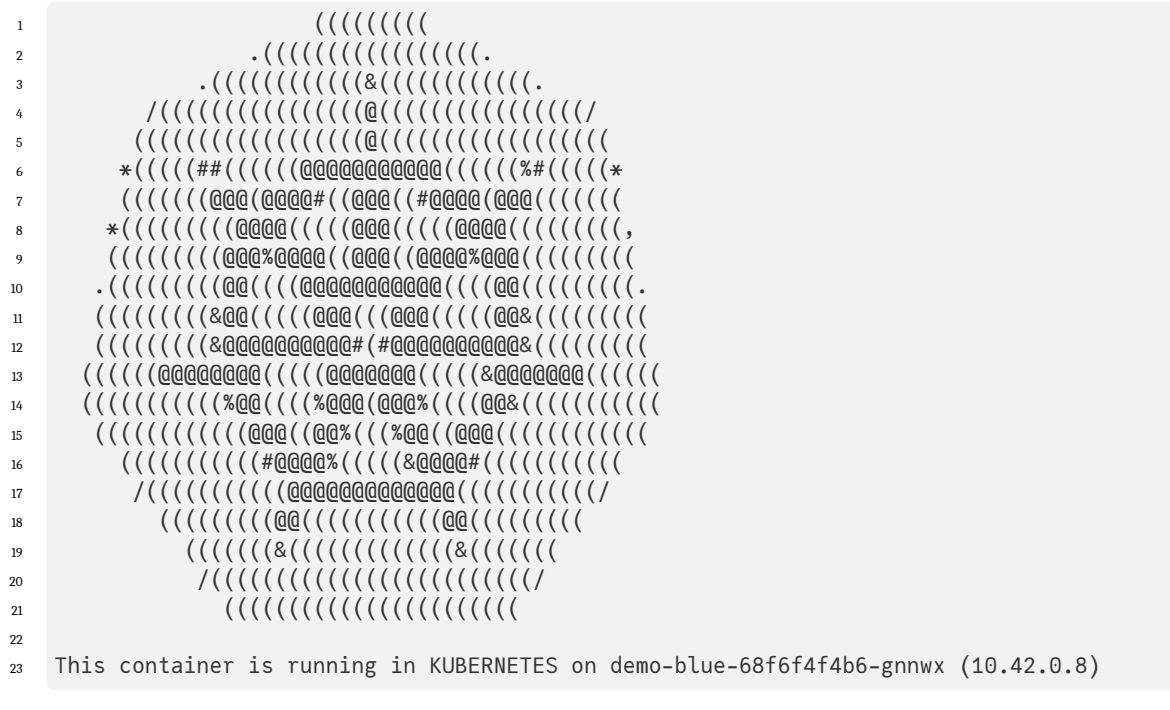

2. Testing the access through the ingress for the green service

curl -H 'Host: green.containers.k8s' rpb58-n01

#### Listing 7: curl-green.out

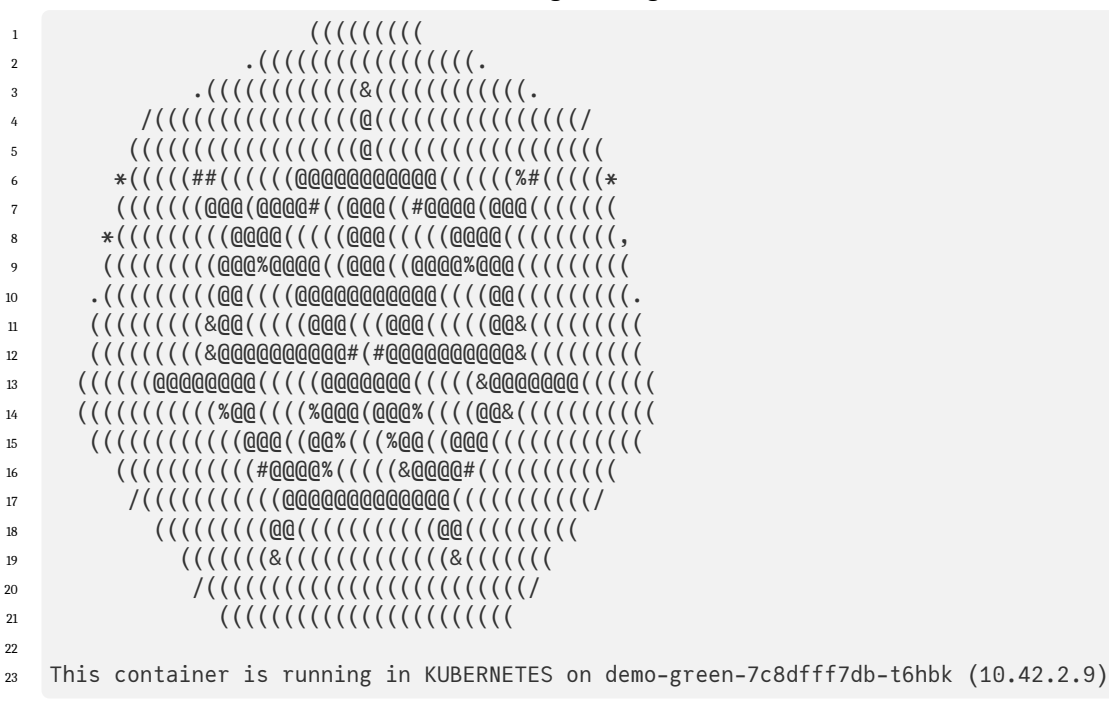

3. Testing the access through the ingress for an unconfigured URL/service

curl -H 'Host: black.containers.k8s' rpb58-n01

#### Listing 8: curl-black.out

- $_1$  <html>
- <sup>2</sup> <head><title>404 Not Found</title></head>
- $3$  <br/> $\leq$ body>
- <sup>4</sup> <center><h1>404 Not Found</h1></center>
- <sup>5</sup> <hr><center>nginx</center>
- $6 \leq/body$
- <sup>7</sup> </html>

In a picture:

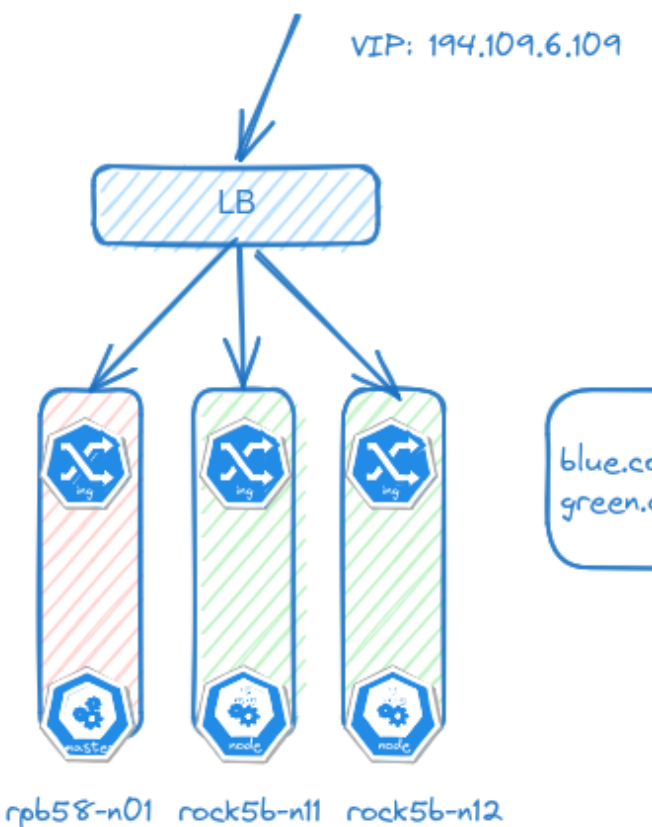

blue.containers.k8s -> svc blue-demo green.containers.k8s -> svc green-demo

# **3.3.3 Custom Add-ons**

#### **Introduction**

Custom add-ons in RKE2 are added using the Helm chart controller that is running in the kube-system namespace of RKE2. The Helm controller is deployed by default on an RKE2 installation.

This Helm chart controller can be provided with YAML files during bootstrap that have been stored in the directory /var/lib/rancher/rke2/server/manifests.

Post-setup, so when your RKE2/K8S cluster is already fully running, you can use the Helm chart controller to deploy applications/tools using Helm charts.

The YAML needed to deploy a Helm chart using the Helm chart controller looks like this:

Listing 9: helmchart-openebs.yaml

```
apiVersion: helm.cattle.io/v1
kind: HelmChart
metadata:
 name: openebs
 namespace: kube-system
spec:
 chart: openebs
  repo: https://openebs.github.io/charts
  targetNamespace: openebs
```
#### Table 1: OpenEBS HelmChart YAML Explanation

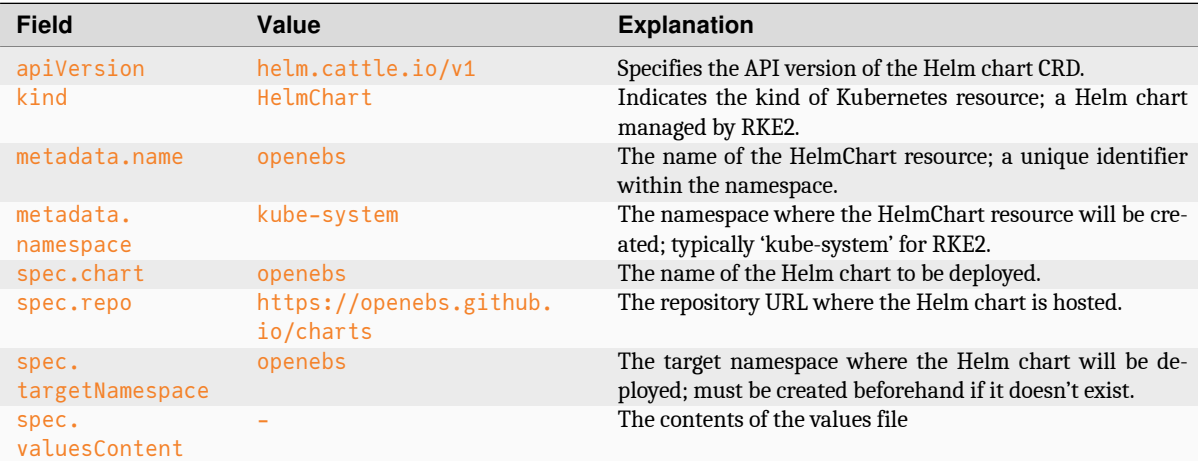

This is a simple example without the Helm charts values included. It will roll out the OpenEBS Helm chart using the default values that come with it.

If you already have an RKE2 cluster running you can deploy this Helm-chart by creating the above file (helm-chart-openebsyaml) and submitting it to your cluster with the following command:

- ▶ kubectl create ns openebs
- ▶ kubectl apply -f helmchart-openebs.yaml

Once you have done this, the helm-chart-controller will wake up and process the YAML. The helm chart will be pulled from it's specified repo and deployed. Please note that the helm-chart-controller does not create the namespaces for you. You will need to that upfront yourself, like in the example.

You can check which helmcharts have been deployed using the helm-chart-controller by issuing the following command:

▶ kubectl get helmcharts -A

You can remove helmchart deploy done by the helm-chart-controller by deleting the helmchart yaml. E.g. if you would like to delete above OpenEBS chart you will need to issue a command like this:

▶ kubectl delete helmchart openebs -n kube-system

Remember that by default the helmcharts themselves get deployed in namespace kube-system where the helm-chart-controller is running. The applications described by the helmcharts can be deployed in any namespace specified as long as it's already created.

In the case you want to update an already deployed helmchart for example because you would like to reconfigure it, you can update the helmchart YAML and re-apply it. E.g:

#### Listing 10: helmchart-openebs-values.yaml

```
apiVersion: helm.cattle.io/v1
kind: HelmChart
metadata:
 name: openebs
 namespace: kube-system
spec:
  chart: openebs
  repo: https://openebs.github.io/charts
  targetNamespace: openebs
  valuesContent: |-
   # Enable LocalPV
    localpv:
      enabled: true
     hostpath:
       basePath: "/var/openebs/local"
     device:
       basePath: "/dev"
   # Enable NDM (Node Disk Manager)
   ndm:
     enabled: true
   # Enable Node Disk Operator
   ndmOperator:
     enabled: true
   # Additional feature configurations
    featureGates:
     CSI: "true"
      AdmissionWebhook: "true"
```
▶ kubectl apply -f helmchart-openebs.yaml

The helm-chart will be updated and when needed a redeployment will be triggerd, like when applied with the CLI helm tool.

We have now described using the helm-controller when the cluster is already up-and-running. You can also use helmcharts and the helm-chart-controller when installing your RKE2 cluster so it will directly have all the add-ons you want after install. In order to do this you will need to add the helmchart yaml manifests on the node that will be your first RKE2 server node. All YAML files in the directory /var/lib/rancher/rke2/server/manifests will be processed by the RKE2 server. Please note that this declarative use of K8S so we never know upfront if the YAML will lead to the correct deployment of the desired add-on. So we have to make sure that all requirements have been arranged for.

In the case of helmcharts that the helm-chart-controller will pick up once it comes alive on the RKE2 cluster, we must make sure that the namespace where our add-on will be deployed by the helmchart is pre-created.

Best practice is to prepend a piece of YAML to the helmchart file that will create the namespace upfront. In the case of OpenEBS that gets deployed in the openebs namespace we can use a YAML manifest like this:

#### Listing 11: helmchart-openebs-values-ns.yaml

```
apiVersion: v1
kind: Namespace
metadata:
 name: openebs
---
apiVersion: helm.cattle.io/v1
kind: HelmChart
metadata:
 name: openebs
 namespace: kube-system
spec:
 chart: openebs
  repo: https://openebs.github.io/charts
  targetNamespace: openebs
```
If you place this file in the directory /var/lib/rancher/rke2/server/manifests it will be processed by the RKE2 server setup process. Please note this is after installing the RKE2 server binary and prior to starting the  $rke2$ -server service with systemctl enable rke2-server --now. As such you must pre-create the directory structure /var/lib/rancher/ rke2/server/manifests in order to be able to place the files in it.

#### **OpenEBS**

#### What is OpenEBS actually?

OpenEBS is an open-source storage platform that provides containerized block storage for cloud-native and other environments. It's designed to be an easy-to-use, scalable, and agile storage solution, especially well-suited for Kubernetes environments. OpenEBS delivers us:

• Containerized Storage Volumes

OpenEBS enables the creation of highly available and scalable storage volumes that can be dynamically provisioned and managed, much like other cloud-native resources.

• Kubernetes Integration

It is deeply integrated with Kubernetes, making it a natural fit for Kubernetes-based applications. It uses the Container Storage Interface (CSI) to seamlessly integrate with the Kubernetes ecosystem.

• Flexibility and Choice of Storage Engines

OpenEBS offers a variety of storage engines, such as Jiva, cStor, and LocalPV, to cater to different use cases like high performance, resilience, or simplicity. Users can choose the most appropriate engine for their specific requirements.

• Replication and High Availability

It supports replication of data across multiple nodes, ensuring high availability and resilience of data.

• Snapshotting and Cloning

OpenEBS allows for taking snapshots of data volumes and cloning them, which can be useful for backup/restore operations and test/dev environments.

• Use Cases

It's widely used for use cases like database storage, logging, and monitoring systems in Kubernetes, providing a persistent and reliable storage layer.

To install OpenEBS at bootstrap time of your RKE2 system kindly execute the following steps:

- 1. Install RKE2 server using the curl  $\|\cdot\|$  sh command described in one of the previous 2 modules.
- 2. Prior to starting up RKE2 with sudo systemctl enable rke2-server now executed the following commands:

▶ sudo mkdir -p /var/lib/rancher/rke2/server/manifests

1. Create the following file helm-chart file helmchart-openebs.yaml, if needed adapt it:

Listing 12: helmchart-openebs-values-ns.yaml

```
apiVersion: v1
kind: Namespace
metadata:
 name: openebs
---
apiVersion: helm.cattle.io/v1
kind: HelmChart
metadata:
 name: openebs
 namespace: kube-system
spec:
  chart: openebs
  repo: https://openebs.github.io/charts
  targetNamespace: openebs
```
1. Copy the file to the directory /var/lib/rancher/rke2/server/manifests

▶ sudo cp helmchart-openebs.yaml /var/lib/rancher/rke2/server/manifests

1. Now enable and start the  $rke2$ -server systemd service:

▶ sudo systemctl enable rke2-server --now

This only needs to be done once on the first rke2-server. You should not repeat it on any other rke2-server` or ``rke2-agent you are going to add. The helmchart will propagate the API resources over the rest of your cluster when needed.

If you would like to install openebs using the helm-chart-controller when you already have an up-and-running cluster you can create the helmchart-openebs.yaml file, create the openebs namespace in RKE2 and submitting this YAML file to the RKE2 cluster.

Listing 13: helmchart-openebs.yaml

```
apiVersion: helm.cattle.io/v1
kind: HelmChart
metadata:
 name: openebs
 namespace: kube-system
spec:
  chart: openebs
  repo: https://openebs.github.io/charts
  targetNamespace: openebs
```
▶ kubectl create ns openebs

▶ kubectl apply -f helmchart-openebs.yaml

You can check if the OpenEBS installation went well by checking the openebs namespace:

▶ kubectl get pods -n openebs

You should see an output like this:

#### Listing 14: openebs-1.out

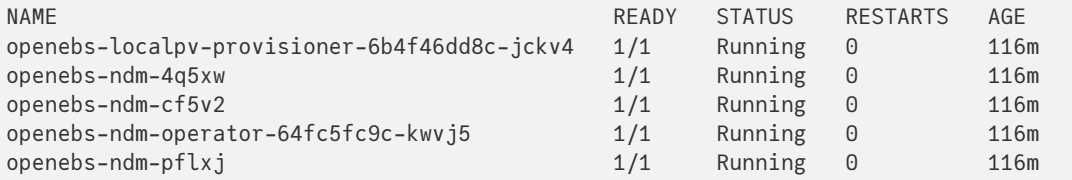

Of course the proof of the pudding is in the eating; so let's try to get a Persistent Volume ( $P$ V) provisioned:

1. Create a YAML file called testpvc.yaml like this:

```
Listing 15: test-pvc.yaml
```

```
apiVersion: v1
kind: PersistentVolumeClaim
metadata:
 name: test-pvc
 namespace: default
spec:
  storageClassName: openebs-hostpath
  accessModes:
   - ReadWriteOnce
 resources:
   requests:
     storage: 1Mi
```
- 1. Submit the YAML file to the RKE2 server:
- ▶ kubectl apply -f test-pvc.yaml
	- 1. After a little time, verify if a PV was created:
- ▶ kubectl get pvc

As you can see the PVC is still pending for a PV to be provisioned. This is by design as OpenEBS will wait for the first consumer of the PVC before it will actually start provisioning the PV. So, let's add the demand side.

Kindly create another YAML file describing a POD consuming the test-pvc PV.

Listing 16: test-pvc-pod.yaml

```
apiVersion: v1
kind: Pod
metadata:
 name: my-openebs-pod
 namespace: default
 label:
   run: my-openebs-pod
spec:
 initContainers:
    - name: init-web-content
      image: busybox
      command: ['sh', '-c', 'echo "<H1>Welcome friends of RKE2!</H1>" > /web-root/index.html
ightharpoonup<sup>'</sup>]
      volumeMounts:
        - name: storage
         mountPath: /web-root
  containers:
    - name: my-container
      image: nginx
      volumeMounts:
        - name: storage
          mountPath: "/usr/share/nginx/html"
  volumes:
    - name: storage
      persistentVolumeClaim:
        claimName: test-pvc
```
And submit it:

▶ kubectl apply -f test-pvc-pod.yaml

After a little while check again:

- ▶ kubectl get pvc
- ▶ kubectl get pv
- ▶ kubectl get pods -l run=my-openebs-pod -o wide

The PVC should be bound, the PV should be created and the POD should be online.

You can get the POD IP using kubectl get pods -l run=my-openebs-pod -o wide and try to curl it:

```
▶ kubectl get pods -l run=my-openebs-pod -o wide
```

```
▶ curl <pod-ip>
```
You should see someting like:

<H1>Welcome friends of RKE2!</H1>

#### **Cilium CNI**

By default RKE2 will come outfitted with the CANAL CNI out of the box. CANAL is actually Calico piggybacked over Flannel. We have the ease of networking of Flannel (runs everywhere) and still we can wield the nice security features like Network Policies that come with Calico CNI.

But sometimes, you would like to have another CNI installed like pure Calico (without the Flannel part) or the very powerful and modern Cilium CNI with all the good stuff that it brings, like built-in Ingres, Clustermesh, Service Mesh, Load Balacning and Observation tools.

In this part we are going to practice with installing Cilium instead of CANAL at setup time. Changing the CNI on an already running RKE2 cluster is a real challenge if at all possible, so we are not going to chase that here.

In order to have a pristine new RKE2 cluster installed with RKE2 instead of the default CANAL we need to execute some steps:

- 1. Specify in an RKE2 server config file that we are going to use Cilium instead of CANAL
- 2. Optionally have Cilium take over kube-proxy functionality so we need to disable it in RKE2 K8S
- 3. Using the helm-chart-controller supply helm-chart for Cilium and any additional YAML config files for Cilium

Important; as written earlier, this can only be done easily at the setup of a new RKE2 cluster, so that will also be our starting point.

Let's get started:

- 1. Install the RKE2 server binary with  $\text{curl}$  like described in the previous examples. Do NOT start the rke2-server. We will first need to deploy some files in the RKE2 directories.
- 2. Create a RKE2 config file to skip CANAL and select Cilium for our CNI Kindly create the following yaml file called rke2-config-cilium.yaml with the following contents:

#### Listing 17: code/cilium/rke2-server-cilium-config.yaml

```
cni: cilium
disable-kube-proxy: true
```
In this example we are also disabling  $kube -prox y$  in RKE2 so that Cilium CNI can take over that funcionality in which it can do much more efficient.

3. Create the directory /etc/rancher/rke2 and copy the  $rke2$ -server-cilium-config.yaml file into it.

..code:: bash

� sudo mkdir -p /etc/rancher/rke2

� sudo cp rke2-server-cilium-config.yaml /etc/rancher/rke2

4. Create a helmchart yaml file for the helm-chart-controller to deploy Cilium. Call it rke2-cilium-config. yaml. An example is included here:

```
Listing 18: code/cilium/rke2-server-cilium-config.yaml
```

```
# /var/lib/rancher/rke2/server/manifests/rke2-cilium-config.yaml
---
apiVersion: helm.cattle.io/v1
kind: HelmChartConfig
metadata:
 name: rke2-cilium
 namespace: kube-system
spec:
 version: 1.14.4
 valuesContent: |-
   kubeProxyReplacement: strict
   k8sServiceHost: k8sc903n01
   k8sServicePort: 6443
   cni:
     chainingMode: "none"
   hubble:
     enabled: true
     relay:
       enabled: true
     ui:
       enabled: true
   ingressController:
      enabled: true
      loadBalancerMode: "shared"
   clustermesh:
      config:
       enabled: true
    l2announcements:
      enabled: true
      leaseDuration: "3s"
      leaseRenewDeadline: "1s"
      leaseRetryPeriod: "500ms"
    externalIPs:
      enabled: true
    devices:
    - ens2
```
- 5. Copy the rke2-cilium-config.yaml to the /var/lib/rancher/rke2/server/manifests directory.
	- ▶ sudo mkdir -p /var/lib/rancher/rke2/server/manifests
	- ▶ sudo cp rke2-cilium-config.yaml /var/lib/rancher/rke2/server/manifests
- 6. Create and copy any extra YAML files fo cilium under /var/lib/rancher/rke2/server/manifests

Tips:

- Please do check the cilium config files as these need to be tailored to your environment. Especially the naming of the network devices. This goes beyond the scope of this workbook.
- Setting up a cluster on ARM64 with Cilium can take a little bit longer then you are used too with CANAL.

# **Backing up and restoring RKE2 clusters**

# <span id="page-38-0"></span>**4.1 Introduction**

In this lab we are going to learn how we can:

- 1. Configure scheduled snapshots of our RKE2/ECTD store.
- 2. Make ad-hoc snapshots of our RKE2/ETCD store.
- 3. Restore an ETCD snapshot to recover our RKE2 cluster.

# **4.1.1 Requirements**

• An up-and-running RKE2 cluster, it doens't matter if it's having a single server control plane or a multi-server HA controlplane. We will cover backing up en restoring both.

# **4.1.2 How it works**

The rke2-server takes care of ad hoc and periodic snapshotting of the cluster's etcd database. The snapshot files are placed by default in the directory /var/lib/rancher/rke2/server/db/snapshots. RKE2 will keep a default retention of 5 snapshots. When more then the configured etcd-snapshot-retention snapshots have been created, the oldest one will get pruned. If needed you can also prune snapshots yourself.

# **4.1.3 Setting up etcd snapshotting**

By default ectd snapshotting is enabled when you setup your RKE2 server with the defaults.

You can configure the etcd snapshotting mechanism by creating or adapting your /etc/rancher/rke2/config.yaml file.

E.g:

*4*

#### Listing 1: config.yaml

```
1 etcd-snapshot-schedule-cron: "10 */4 * * *"
```
<sup>2</sup> etcd-snapshot-retention: 10

The following options can be used:

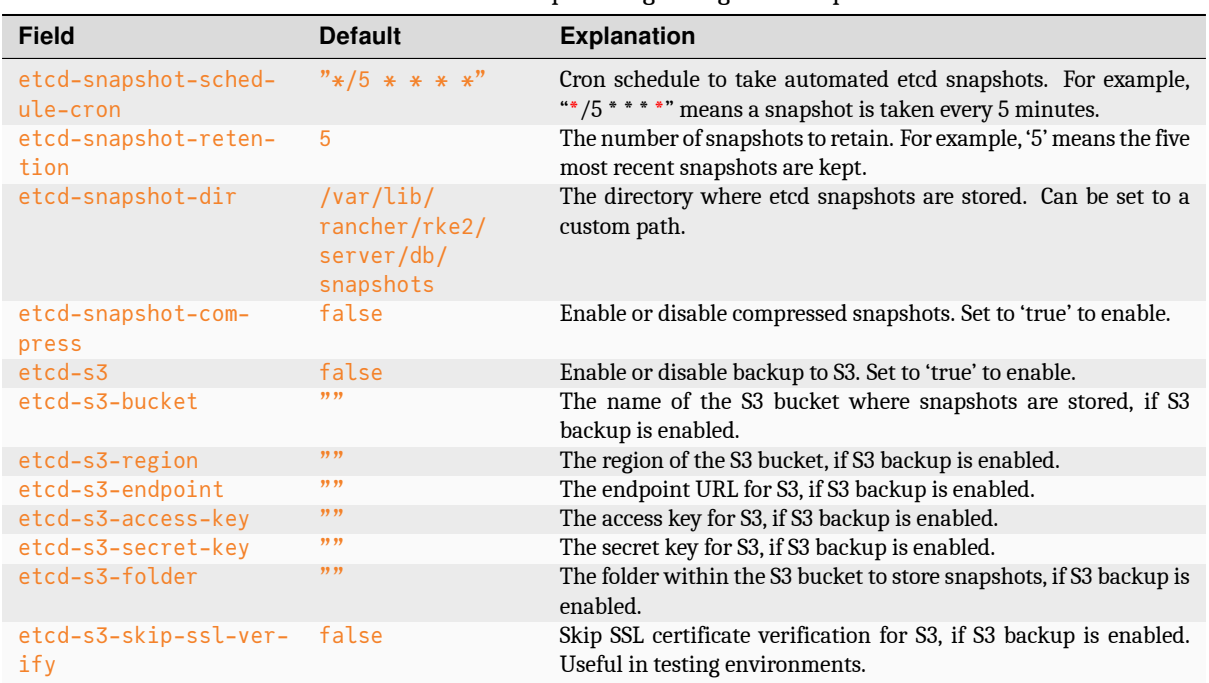

#### Table 1: RKE2 etcd Snapshotting Configuration Options

## **4.1.4 Making an ad hoc etcd snapshot**

To make an ad hoc ectd snapshot, issue the following command:

```
▶ sudo rke2 etcd-snapshot now
```
## **4.1.5 Listing available etcd snapshots**

To list the available etcd snapshots on the RKE2 server, use the following command:

▶ sudo rke2 etcd-snapshot ls

In the output you will recognize ad hoc and scheduled backups. Your output will look something like this:

Listing 2: Output of rke2 etcd-snapshot ls

| Name                                                    | location |                                                                                               |
|---------------------------------------------------------|----------|-----------------------------------------------------------------------------------------------|
| Size<br>$\leftrightarrow$                               |          | Created                                                                                       |
| on-demand-rpb58-n01-1702240686                          |          | file:///var/lib/rancher/rke2/server/db/snapshots/on-                                          |
| $\rightarrow$ demand-rpb58-n01-1702240686               |          | 10305568 2023-12-10T20:38:06Z                                                                 |
| on-demand-rpb58-n01-1702240858                          |          | file:///var/lib/rancher/rke2/server/db/snapshots/on-                                          |
| $\rightarrow$ demand-rpb58-n01-1702240858               |          | 10305568 2023-12-10T20:40:58Z                                                                 |
| on-demand-rpb58-n01-1702240917                          |          | file:///var/lib/rancher/rke2/server/db/snapshots/on-                                          |
| $\rightarrow$ demand-rpb58-n01-1702240917               |          | 10305568 2023-12-10T20:41:57Z                                                                 |
|                                                         |          | etcd-snapshot-rpb58-n01-1702243200.zip file:///var/lib/rancher/rke2/server/db/snapshots/etcd- |
| $\rightarrow$ snapshot-rpb58-n01-1702243200.zip 1276185 |          | 2023-12-10T21:20:00Z                                                                          |
| etcd-snapshot-rpb58-n01-1702243804                      |          | file:///var/lib/rancher/rke2/server/db/snapshots/etcd-                                        |
|                                                         |          | (continues on next page)                                                                      |

(continued from previous page)

```
˓→snapshot-rpb58-n01-1702243804 6012960 2023-12-10T21:30:04Z
etcd-snapshot-rpb58-n01-1702244403 file:///var/lib/rancher/rke2/server/db/snapshots/etcd-
˓→snapshot-rpb58-n01-1702244403 6340640 2023-12-10T21:40:03Z
on-demand-rpb58-n01-1702244969 file:///var/lib/rancher/rke2/server/db/snapshots/on-
˓→demand-rpb58-n01-1702244969 6340640 2023-12-10T21:49:29Z
etcd-snapshot-rpb58-n01-1702245002 file:///var/lib/rancher/rke2/server/db/snapshots/etcd-
˓→snapshot-rpb58-n01-1702245002 6340640 2023-12-10T21:50:02Z
```
# **4.1.6 Restoring a etcd snapshot**

We will discuss 2 scenario's:

- 1. Restoring of a single RKE2 server (single controlplane)
- 2. Restoring of multiple HA RKE2 servers (HA controlplane)

#### **Restoring of a single RKE2**

- Step 1: Bring down the RKE2 server
	- ▶ sudo systemctl stop rke2-server
- Step 2: Select an etcd snapshot to restoreetcd-snapshot-rpb58-n01-1702245002
	- ▶ sudo rke2 etcd-snapshot ls

#### Listing 3: Output of rke2 etcd-snapshot ls

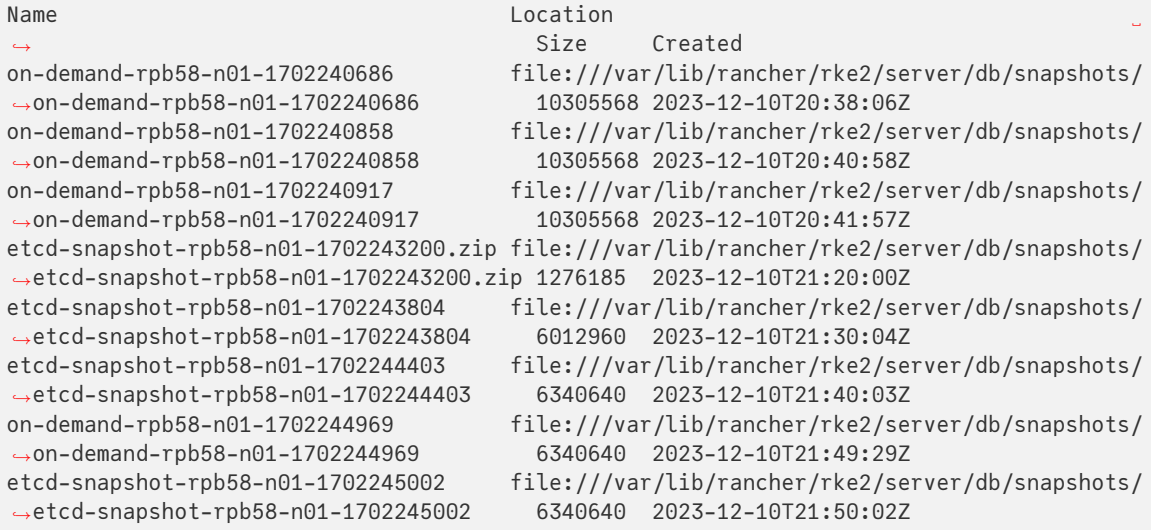

Say we wanted to restore the snapshot of dd 2023-12-10T21:50:02Z

```
▶ sudo rke2 server --cluster-reset \
                   --cluster-reset-restore-path= \
                   /var/lib/rancher/rke2/server/db/snapshots/etcd-snapshot-rpb58-n01-
```

```
˓→1702245002
```
This assumes that the snapshot path is the default one. The name of the snapshot file itself can be found in above listing of the snapshots.

Next step is to start the RKE2 server again with the restored etcd database:

▶ sudo systemctl start rke2-server

Check if the server is up-and-running again:

▶ kubectl get nodes

# *5* **RKE2 and FIPS/CIS installs**

# <span id="page-42-0"></span>**5.1 Introduction**

In this lab we are going to practice with installing RKE2 according to the security specifications of FIPS and CIS 1.23. We are going to assess how much of the CIS 1.23 requirements are covered out of the box after a CIS 1.23 profile install of RKE2 and how to close the final gaps in addition to mitigating the ones that we cannot close.

# **5.1.1 Requirements**

The requirements for installing hardened RKE2 in this lab are the same as installing RKE2 with single control plane specifications. For simplicity we will repeat these requirements below.

To be able to execute this lab, you need at least 2 Ubuntu 22.04 (LTS) systems. If you would like to add more  $r$ ke2-agent nodes you can always add more machines. The virtual machines must be provided with at least 4 GB Memory, 2 CPUs and enough storage to store some containers (approximately 8 GB free space should be ok). This lab has been tested on both x86\_64 (AMD64) as wel as aarch64 (ARM64) systems. So they should also work on ARM64 architectures like RPi4, RPi5, ARM64 ODROIDs, RockPi4, OrangePi4 (plus) etc. RKE2 does not support RISCV64 yet.

Furthermore, you need an Internet connection to be able to access the RKE2 distribution and download some containers from quay.io and docker.io.

In this lab we assume that there is an unprivileged user, named 'student01' available on this system. This user should be able to execute privileged commands using the sudo utility. Of course your user may have a different name, important is the access to sudo su - root privileges.

If not already done, you can create on all nodes this user as root:

\$> useradd -m -s /bin/bash student

```
$> passwd student01
```
\$> echo "student ALL=(ALL) NOPASSWD: ALL" | tee /etc/sudoers.d/89-student

Login again as the user student, and proceed this lab.

Bring your installation up-to-date, using:

[~ \$> sudo apt update

 $\sim$  \$> sudo apt upgrade -y

If systemd or the kernel is updated during this process, you need to reboot your system. If you are not sure: reboot it anyway.

[~ \$> sudo systemctl reboot

Install the following software requirements:

```
\lceil \sim $> sudo apt -y install vim info wget curl elinks man-db manpages \
      bash-completion psmisc jq ipvsadm yamllint conntrack \
      apt-transport-https pinfo
```
Execute the update of your system and the installation of the software on each node.

# **5.2 Install RKE2**

We will now use a 2 step process to install K8S using the RKE2 distribution on your systems:

- 1. Install RKE2 server on the system what will fulfill the role of master node for our K8S cluster.
- 2. Join the other servers that will play the role of (worker-)nodes by installing and configuring rke2-server on these.

In the examples shown here under we will have 3 systems:

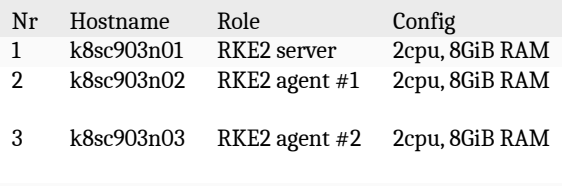

## **5.2.1 Install RKE2 server node**

While RKE2 is designed to be hardened by default, it will not pass all Kubernetes CIS controls without modification. To fully pass the CIS benchmark, we will make a few manual modifications. The first of which will be done on the host operating system, for RKE2 does not modify this. The second patch of modifications must be made because certain CIS controls for Network Policies and Pod Security Standards restrict the functionality of our cluster. When we do chose our security over our freedom, we need to opt into having RKE2 configure these for us, by starting RKE2 with the profile flag set to cis-1.23.

#### **5.2.2 More requirements**

In addition to installing RKE2, we also have some host-level requirements when opting for CIS hardening.

# **5.3 Ensure protect-kernel-defaults are set**

When RKE2 is installed via tarball, as is usually the case on OSes that do not use RPMs, such as, in our case, Ubuntu, we use the following commands to set the kernel default protection flags:

```
$> sudo cp -f /usr/local/share/rke2/rke2-cis-sysctl.conf /etc/sysctl.d/60-rke2-cis.conf
$> sudo systemctl restart systemd-sysctl
```
When your OS does use RPMs, such as CentOS on mac, RKE2 is usually installed via RPM, YUM or DNF, and you can use the following commands to set the kernal default protection flags instead:

```
$> sudo cp -f /usr/share/rke2/rke2-cis-sysctl.conf /etc/sysctl.d/60-rke2-cis.conf
$> sudo systemctl restart systemd-sysctl
```
We can verify whether we have set our flags correctly by running

Which should display the flags such as below:

```
$> vm.panic_on_oom=0
$> vm.overcommit_memory=1
$> kernel.panic=10
$> kernel.panic_on_oops=1
```
To give some additional information about what this exactly does: #. vm.panic\_on\_oom=0 states that when our virtual machine runs out of memory, we do not want to panic but instead kill some other processes to free up memory #. vm.overcommit\_memory=1 will allow the virtual machine to allocate more memory than is physically available. The kernel will handle situations where we try to allocate memory that does not exist, hence why this will allow to use our available more efficiently. #. kernel.panic=10 sets the amount of seconds the kernel will continue running before rebooting after encountering a panic to 10 seconds. This gives the kernel enough time to write and store a log containing the cause of the panic, and maybe back some data up, without causing a down-time that is too long for the user's service. #. kernel.panic\_on\_oops=1 is a safety measure that states that, when the kernel encounters an oops (a non-fatal kernel error), it should panic either way and reboot just to be safe.

# **5.4 create the etcd user**

Finally, we need to create an etcd user and group to achieve our full CIS Benchmark.

For this we run the following command

```
$> sudo useradd -r -c "etcd user" -s /sbin/nologin -M etcd -U
```
# **5.4.1 Hardening RKE2**

In order to properly harden our RKE2 server, we start by creating a server-config.yaml file to store the necessary flag. But before we do that, we must first create the directory where we need to store this yaml-file, if it does not exist already:

```
$> sudo mkdir -p /etc/rancher/rke2
```

```
$> sudo vi /etc/rancher/rke2/config.yaml
```
And edit it to contain the following information

```
profile: cis-1.23
```
Next, we need to boot our server using the following command, which will run it with our specified flags:

```
$> sudo systemctl enable rke2-server.service --now
```
We can verify our server has boot correctly by running

```
$> sudo journalctl -u rke2-server -lf
```
Finally, we copy the kube config file and retrieve the node-token to assign nodes to it later:

```
$> mkdir -p ~/.kube
```
\$> sudo cp /etc/rancher/rke2/rke2.yaml ~/.kube/config

\$> sudo chown \${USER}:\${USER} ~/.kube/config

\$> sudo cat /var/lib/rancher/rke2/server/node-token

Make sure to save the token obtained by running these commands, as we will need it in the next chapter.

## **5.4.2 installing and configuring kubectl**

On the RKE2 server, install and configure kubectl by running the following code in a file called install-kubectl.sh

```
#!/bin/sh
ARCH = "$(uname -m)"case "$ARCH" in
x86_64)
  ARCH="amd64"
  ;;
 aarch64)
  ARCH="arm64"
   ;;
esac
curl -LO "https://dl.k8s.io/release/$(curl -L -s https://dl.k8s.io/release/stable.txt)/bin/
˓→linux/${ARCH}/kubectl"
sudo mv kubectl /usr/local/bin
sudo chmod +x /usr/local/bin/kubectl
kubectl get nodes
```
Of course we execute the file by calling the following commands:

```
$> chmod +x install-kubectl.sh
```

```
$> ./install-kubectl.sh
```
## **5.4.3 agent-config.yaml**

On the RKE2 server, create a file called agent-config. yaml with the following content. Recall that the node-token is copied from the last line of the last chapter, Hardening RKE2:

```
server: https://<rke2-server-hostname>:9345
token: <node-token>
```
## **5.4.4 installing a node**

```
On every agent node you want to connect to the master node:
Make a file called rke-agent.sh containing the following code and execute it:
# Download and install the RKE2 agent binary
curl -sfL https://get.rke2.io | sudo INSTALL_RKE2_TYPE="agent" sh -
# Copy the agent-config.yaml file from rke2-server to rke2-agent's /etc
sudo mkdir -p /etc/rancher/rke2
sudo cp agent-config.yaml /etc/rancher/rke2/config.yaml
sudo systemctl enable rke2-agent.service --now
# Enable and start rke2-agent service to configure RKE2 agent node
sudo systemctl enable rke2-agent.service --now
# Optionally verify RKE2 agent logs with:
sudo journalctl -u rke2-agent -lf
```
# *6* **Upgrading RKE2 installations**

# <span id="page-46-0"></span>**6.1 Introduction**

In this lab we are going to practice with the 2 different methods we can use to upgrade our RKE2 clusters:

- 1. Manually upgrading the cluster by upgrading/installing a new RKE2 server and agent version.
- 2. Automatically upgrading our cluster by using the Rancher Upgrade Controller

# **6.1.1 Requirements**

An up-and-running RKE2 cluster with at least one rke2-server node and one rke2-agent node.

# **6.1.2 Manual upgrade**

First we are going to practice with the manual upgrade. This should work on single controlplane (1 rke-servers) as well as HA controlplane (multiple rke2-server) configuration. In contrast to the automated upgrade method this will also work on ARM64 based RKE2 clusters.

In our example the IST situation will be an 8 node cluster running version v1.27.8+rke2r1

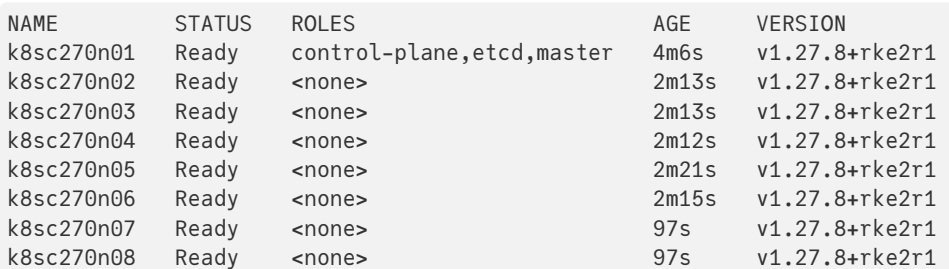

#### Listing 1: Output of kubectl get nodes prio to upgrade

#### **Preparation**

- 1. Backup the cluster
- 2. Create an ETCD snapshot
	- ▶ sudo rke2 etcd-snapshot save
- 3. Export kubernetes resources

▶ kubectl get --all-namespaces --export -o yaml > all-deployments.yaml

Mind that this will not export all the api-resources. A K8S backuptool is highly recommended

4. Backup Node Configuration

Save copies of your RKE2 server and agent configuration files.

- 5. Read the release notes for the new RKE2 release you want to upgrade to, to be aware of any changes that could impact your cluster or applications.
- 6. Test in a Staging Environment If possible, replicate your production environment and perform a test upgrade to identify potential issues.

#### **Upgrade the control-plane(s)**

The control-plane nodes (rke2-servers) need to be upgraded one-by-one.

- 1. Drain the first (or only) rke2-server. Here that's k8sc270n01:
	- ▶ kubectl drain k8sc270n01 --ignore-daemonsets --delete-local-data

Explanation:

- The kubectl drain <node-name> --ignore-daemonsets --delete-local-data command is used in Kubernetes to prepare a node for maintenance or upgrade. Here's what each part of the command does:
	- **–** kubectl drain <node-name> This is the basic command to drain a node in Kubernetes. "Draining" a node involves safely evicting all the pods running on it, except for those that cannot be moved, such as static pods managed directly by the Kubelet. This is done to ensure that the node can be safely taken down for maintenance or upgrade without disrupting the services running on the cluster.
	- **–** --ignore-daemonsets DaemonSets are a type of workload in Kubernetes that ensures that all (or some) nodes run a copy of a pod. When you drain a node, you usually don't want to remove these DaemonSet-managed pods. The –ignore-daemonsets flag tells kubectl drain to ignore pods that are managed by DaemonSets. Without this flag, the drain command would fail because it cannot evict these pods as they are automatically recreated on the node.
	- **–** --delete-emptydir-data This flag tells the drain command to continue even if there are pods using emptyDir volumes on the node. The emptyDir volume is a temporary directory that shares a pod's lifetime. Using this flag means any data in an emptyDir volume will be deleted when the pod is evicted. Without this flag, the drain command would fail if such pods were present, as the command by default does not evict pods with local storage to prevent data loss.
- 1. Stop the RKE2 Service on the RKE2 server
- ▶ sudo systemctl stop rke2-server
- 2. Download the RKE2 install script for the RKE2 version you want to upgrade to (here v1.28.4+rke2r1)
	- ▶ curl -sfL https://get.rke2.io | sudo INSTALL\_RKE2\_VERSION=v1.28.4+rke2r1 sh -
- 3. Start the RKE2 service on this rke2-server node again
	- ▶ sudo systemctl start rke2-server
- 4. Verify the status of the service to see if rke2-server is running fine
	- ▶ sudo systemctl status rke2-server
- 5. Use kubectl to check if the node is properly upgraded and in ready state
	- ▶ kubectl get nodes
- 6. Uncordon the rke2-server node (here k8sc270n01)
	- ▶ kubectl uncordon k8sc270n01

#### Listing 2: Output of kubectl uncordon

node/k8sc270n01 uncordoned

And check with kubectl get nodes again the status after uncordoning

▶ kubectl get nodes

#### Listing 3: Output of kubectl get nodes post kubectl uncordon

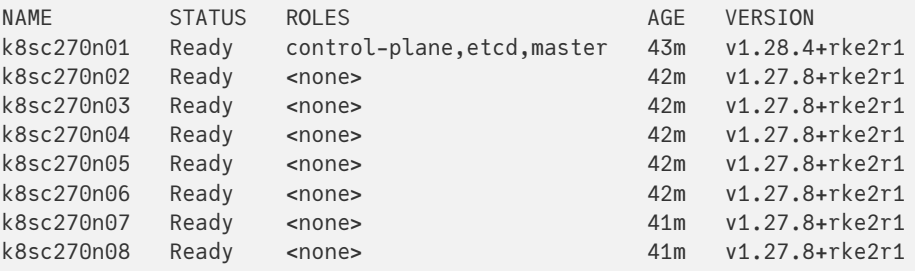

- 7. Last check, take a look at the K8S engineroom in the kube-system namespace
	- ▶ kubectl get pods -n kube-system

#### Listing 4: Output of kubectl get pods -n kube-system

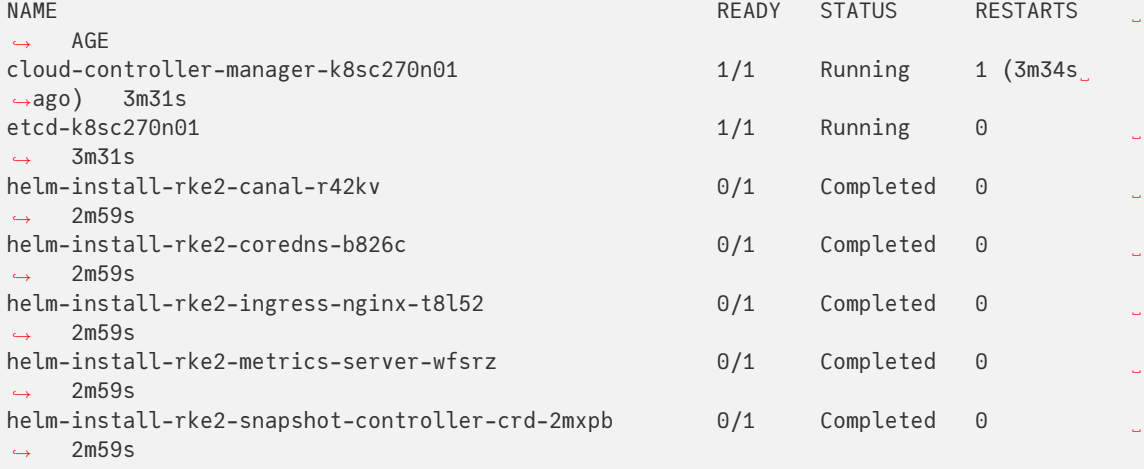

(continues on next page)

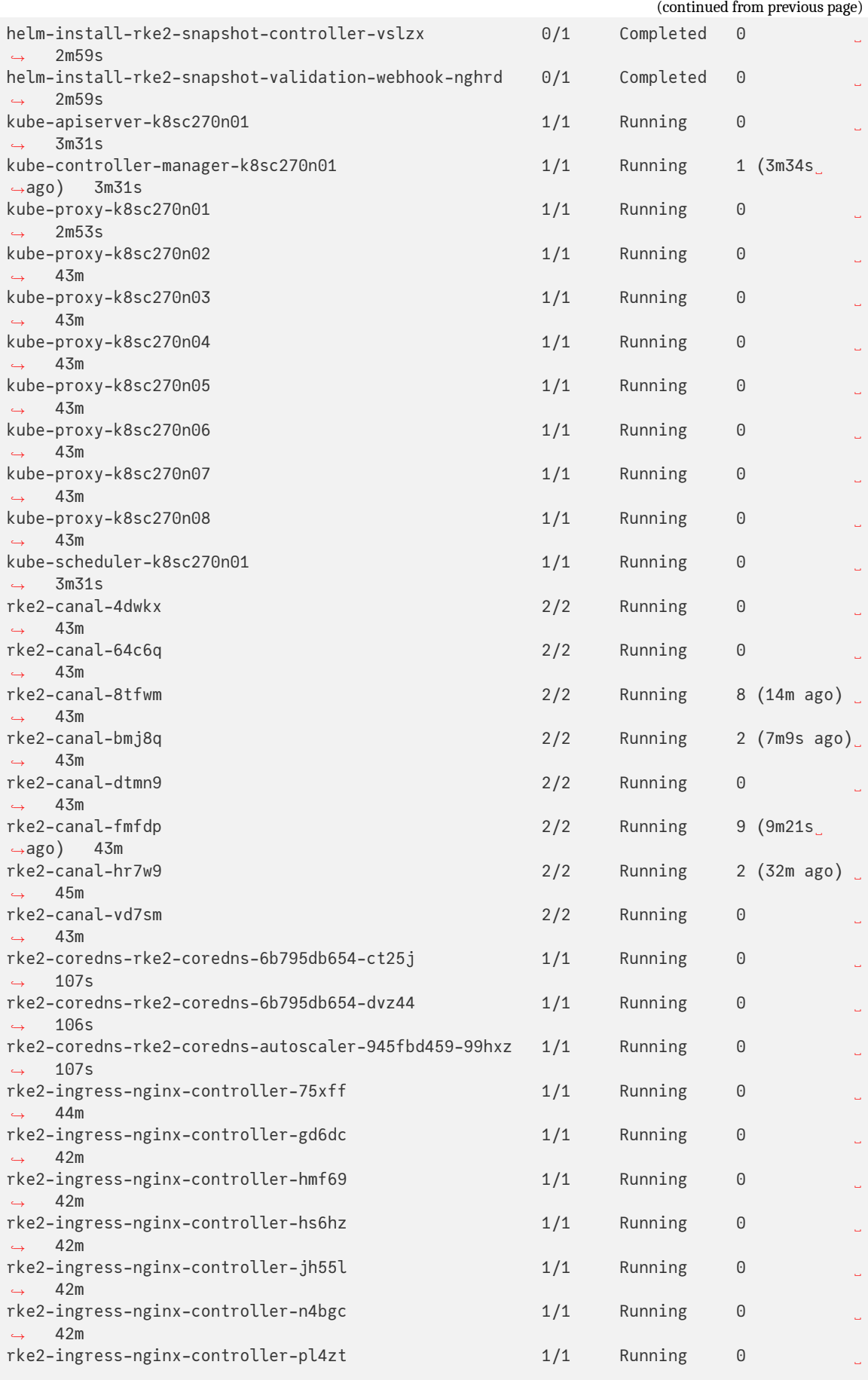

(continues on next page)

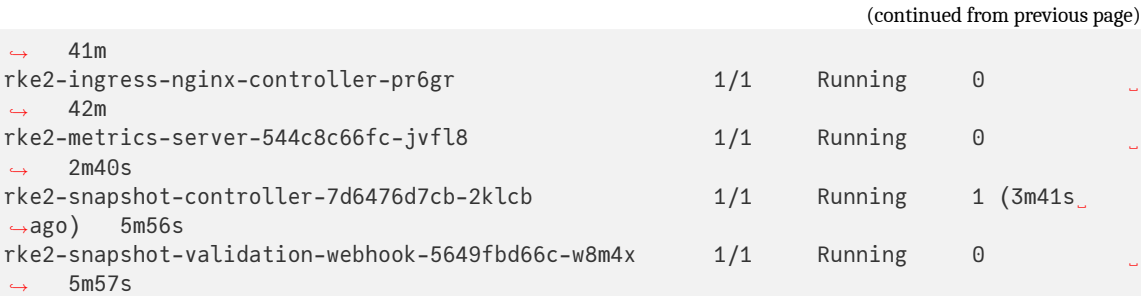

8. Repeat above steps for every node in your control-plane. Only when all the control plane nodes have been successfully upgraded continue with upgrading the worker nodes aka rke2-agents

#### **Upgrade RKE2 agents**

Also here the rke2-agent nodes are upgraded one-by-one!

- 1. Drain the next rke2-agent. Here that's k8sc270n02:
	- ▶ kubectl drain k8sc270n02 --ignore-daemonsets --delete-local-data
- 2. Stop the RKE2 Service on this RKE2 agent
	- ▶ sudo systemctl stop rke2-agent
- 3. Download the RKE2 install script for the RKE2 version you want to upgrade to (here v1.28.4+rke2r1)
	- ▶ curl -sfL https://get.rke2.io | sudo INSTALL\_RKE2\_TYPE="agent" INSTALL\_RKE2\_ ˓<sup>→</sup>VERSION=v1.28.4+rke2r1 sh -
- 4. Start the RKE2 service on this rke2-agent node again
	- ▶ sudo systemctl start rke2-agent
- 5. Verify the status of the service to see if rke2-agent is running fine
	- ▶ sudo systemctl status rke2-agent
- 6. Use kubectl to check if this node is properly upgraded and in ready state
	- ▶ kubectl get nodes
- 7. Uncordon this rke2-agent node (here k8sc270n02)
	- ▶ kubectl uncordon k8sc270n02

And check with kubectl get nodes again the status after uncordoning

- ▶ kubectl get nodes
- 8. Repeat above steps for every node that has the role of worker / rke2-agent Only when all the rke2-agent nodes have been successfully upgraded the upgrade process is completed.

#### **6.1.3 Automatic upgrades**

RKE2 let's you automate the upgrade of your RKE2 cluster using a special upgrade-controller. This operator let's you plan the upgrade of both control-plane and worker nodes. The operator is available for ARM64 but the container images needed for the upgrade on ARM64 platforms are not. So this method is currently only supported on AMD64 platforms.

In order to make use of the upgrade controller one needs to:

- 1. Install the Rancher upgrade controller.
- 2. Create upgrade plans for control-plane and worker nodes (CRDs).
- 3. Flag each nodes when they are ready for upgrade

#### **Install the Rancher upgrade controller**

To install the Rancher upgrade controller aka system-upgrade-controller log on to one of your rke2-server nodes and issue the following command:

▶ kubectl https://github.com/rancher/system-upgrade-controller/releases/download/v0.13.2/ ˓<sup>→</sup>system-upgrade-controller.yaml

This will create the namespace system-upgrade and deploy the system-upgrade-controller in it. Any jobs that will be deployed by the system-upgrade-controller will appear in this namespace. You can verify the deployment of the system-upgrade-controller with the following command:

▶ kubectl get pods -n system-upgrade

#### **Create and submit the upgrade plan**

The system-upgrade-controller consumes Custom Resources called plans. These plans are just plain YAML describing how the rke2-server and rke2-agent nodes should be upgraded.

An example:

```
Listing 5: upgrade-rke2-plan.yaml
```

```
# Server plan
apiVersion: upgrade.cattle.io/v1
kind: Plan
metadata:
  name: server-plan
  namespace: system-upgrade
 labels:
   rke2-upgrade: server
spec:
 concurrency: 1
 nodeSelector:
    matchExpressions:
       - {key: rke2-upgrade, operator: Exists}
       - {key: rke2-upgrade, operator: NotIn, values: ["disabled", "false"]}
       # When using k8s version 1.19 or older, swap control-plane with master
       - {key: node-role.kubernetes.io/control-plane, operator: In, values: ["true"]}
  serviceAccountName: system-upgrade
  cordon: true
  drain:
    force: true
  upgrade:
   image: rancher/rke2-upgrade
  version: v1.28.4+rke2r1
---
# Agent plan
apiVersion: upgrade.cattle.io/v1
```
(continues on next page)

(continued from previous page)

```
kind: Plan
metadata:
 name: agent-plan
 namespace: system-upgrade
 labels:
   rke2-upgrade: agent
spec:
 concurrency: 1
 nodeSelector:
   matchExpressions:
      - {key: rke2-upgrade, operator: Exists}
      - {key: rke2-upgrade, operator: NotIn, values: ["disabled", "false"]}
      # When using k8s version 1.19 or older, swap control-plane with master
      - {key: node-role.kubernetes.io/control-plane, operator: NotIn, values: ["true"]}
  prepare:
   args:
    - prepare
    - server-plan
   image: rancher/rke2-upgrade
  serviceAccountName: system-upgrade
  cordon: true
  drain:
    force: true
  upgrade:
    image: rancher/rke2-upgrade
  version: v1.28.4+rke2r1
```
This YAML example contains actually 2 plans.

- 1. One plan for upgrading the rke2-server nodes
- 2. One plan for upgrading the rke2-agent nodes

#### **Server Plan**

The *server-plan* is designed to upgrade RKE2 server nodes.

- **Concurrency**: Specifies the number of nodes to upgrade simultaneously. Set to *1* to upgrade one node at a time.
- **NodeSelector**: Determines which nodes are targeted for the upgrade. In this plan, nodes with the label *rke2-upgrade* and not labeled as *disabled* or *false* are selected. Also, nodes labeled as *control-plane* are targeted.
- **ServiceAccountName**: The service account used to perform the upgrade.
- **Cordon**: If set to *true*, it cordons the node before upgrading, preventing new pods from being scheduled on it.
- **Drain**: Drains the node of workloads before upgrading. *force: true* forces eviction of pods.
- **Upgrade Image**: The Docker image used to perform the upgrade, specified as *rancher/rke2-upgrade*.
- **Version**: The target version for the upgrade, *v1.28.4+rke2r1* in this case.

#### **Agent Plan**

The *agent-plan* upgrades the RKE2 agent nodes.

- **Concurrency**: As with the server plan, it's set to *1*.
- **NodeSelector**: Selects agent nodes for the upgrade, excluding those labeled as *control-plane*.
- **Prepare**: Prepares agent nodes by invoking the *server-plan*. This ensures agents are compatible with server versions.
- **Other Parameters**: Similar to the server plan, including cordon, drain, upgrade image, and version.

#### **Flag the nodes for upgrade**

This step is forgotten by a lot of K8S operators. Nothing will happen unless we will flag the NODES to be suitable for upgrading. This means you need to set a label (according to the above plan: rke2-upgrade=true) on each node we have in our cluster that needs to be upgraded. In most cases, that means all of the nodes. You can do that manually or use a script like this:

```
for node in `kubectl get node -o name | awk -F '/' '{print $2}'`
do
    kubectl label node ${node} rke2-upgrade=true --overwrite
done
```
Please note that the upgrade process will not remove the labels, so you must do that manually after the upgrade has been succesfully completed, to make sure you don't get instant surprises on the planning of the next upgrade.

#### **Upgrade Process**

- 1. **Server Upgrade**: The system-upgrade-controller first upgrades server nodes as per the *server-plan*.
- 2. **Agent Upgrade**: After server nodes are upgraded, agent nodes are upgraded following the *agent-plan*.

Jobs will be created in the system-upgrade namespace for each node that will be upgraded. Nodes that have been upgraded can be recognized with kubectl get node <nodename> as they will report the newly upgraded version. You can also see their corresponding job having the completed status when you do a kubectl get pods -n system-upgrade

During and after the upgrade you might see some PODs from upgrade JOBs in 'Unknown' state. This should not give cause to concern. If you do an:

� kubectl get pods -n system-upgrade -o wide

You will see that each job actually runs on the NODE it's going to upgrade. Hence, once the NODE gets down that JOB will be drained with the rest of the PODs. A new POD will be deployed after the NODE comes up again to finalize the upgrade tasks.

#### **Precautions and Preparation**

- **Backup**: Ensure you have a complete backup of the cluster.
- **Monitoring**: Monitor the upgrade process, especially to check for any errors or issues.
- **Version Compatibility**: Ensure the target version is compatible with your current cluster setup.
- **Node Health**: Check the health of all nodes before starting the upgrade.